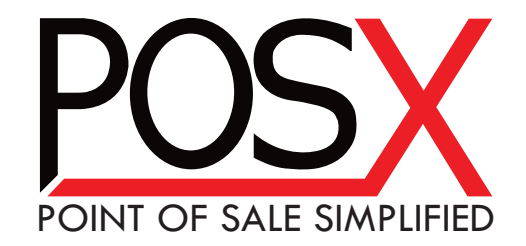

# **ION Linear**

Barcode Scanner

User's Guide

### **Table of Contents**

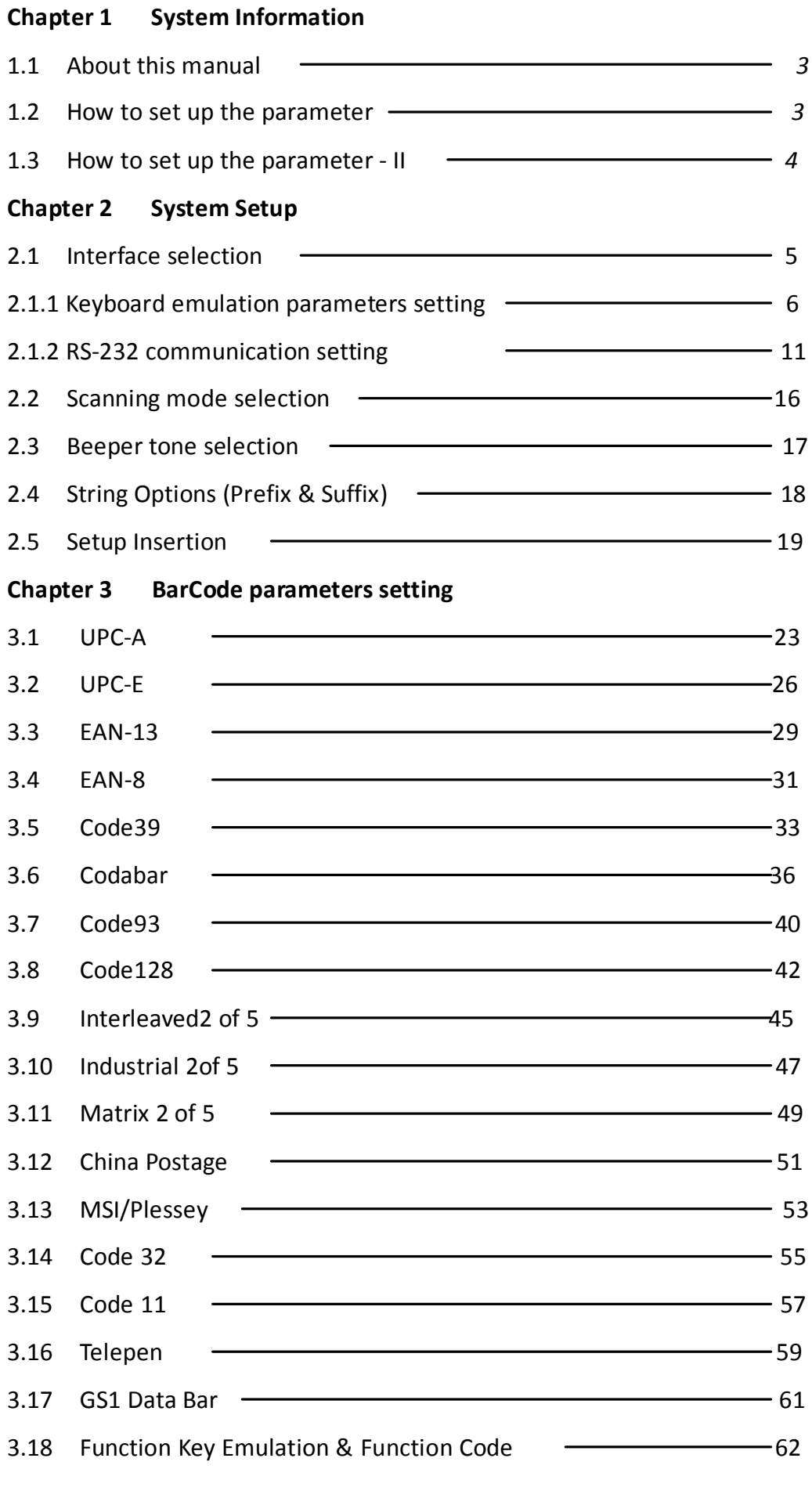

### **Chapter 1 - System Information**

#### 1.1 About this manual

This User's Guide provides detailed programming instructions. Barcode scanners are factory programmed for the most common communication settings. If you need to change these settings, programming is accomplished by scanning the barcodes in this guide.

- 1.2 How to set up the parameter -I
- (1) Scan Start Configuration
- (2) Scan all necessary barcodes
- $(3)$  Scan End Configuration to end the programming

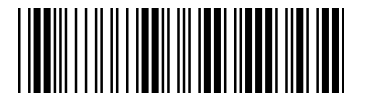

Start configuration **End Configuration** 

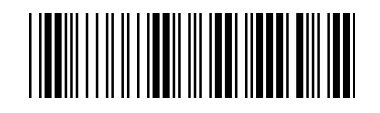

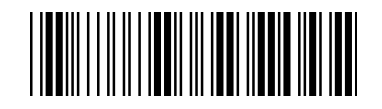

Standard Product Defaults Setting

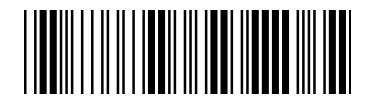

Check Version

An asterisk  $(*)$  next to an option indicates the default setting.

1.3 How to set up the parameter - II

Generally, you will only need to scan one barcode for most parameters. You will hear two beeps when you successfully set the new values. In some cases, when using special parameters you may need to read more than one barcode. For example:

- $\blacklozenge$ Hexadecimal barcodes, such as, prefix or suffix
- $\blacklozenge$ Numeric barcode, such as, inter-character delay or min/max length.

To complete the change, you will need to scan the "Confirm" barcode after you scan the parameter barcode. Below is the flow chart to explain two different configurations.

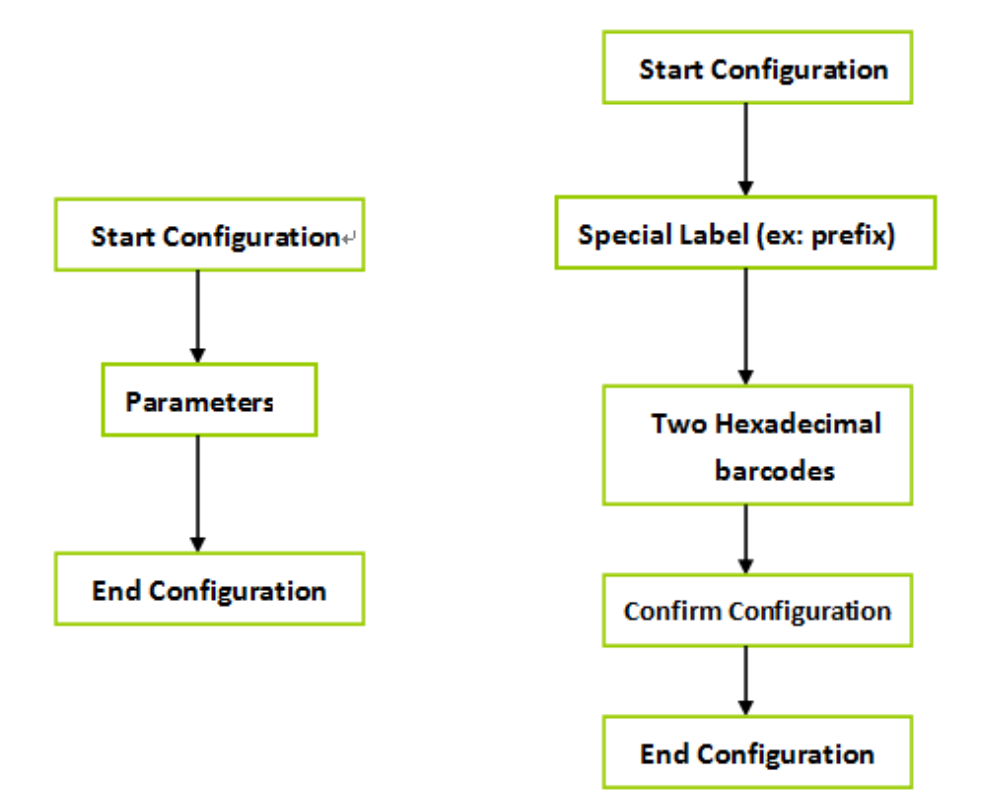

### **Chapter 2 - System setup**

#### 2.1 Interface selection

The scanner is designed to switch easily from interfaces.

No configuration is required for USB interface. Simply plug the scanner in and you are ready to scan.

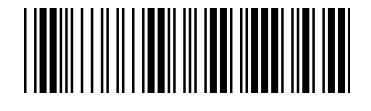

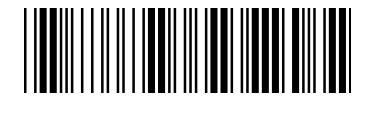

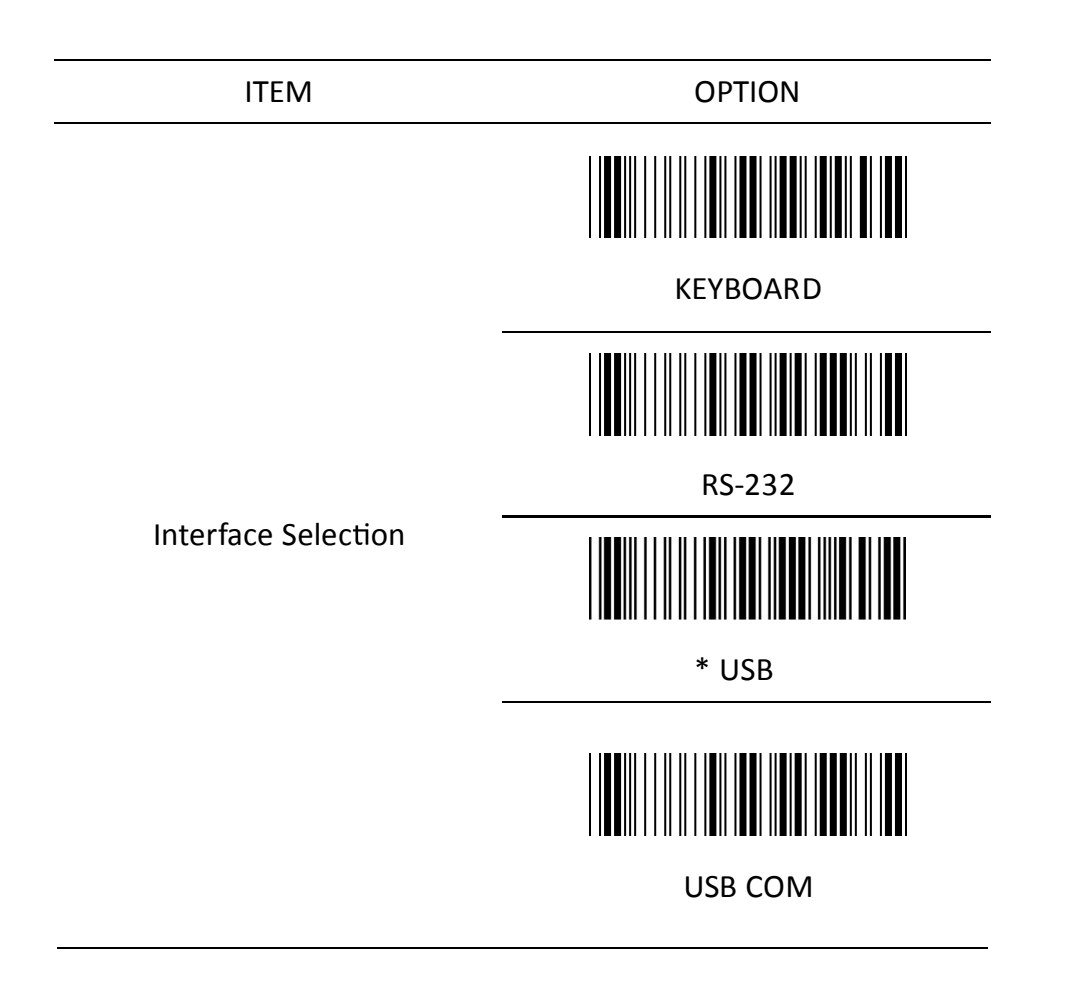

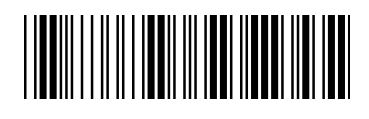

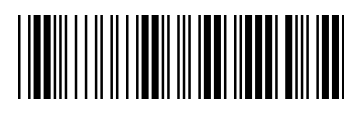

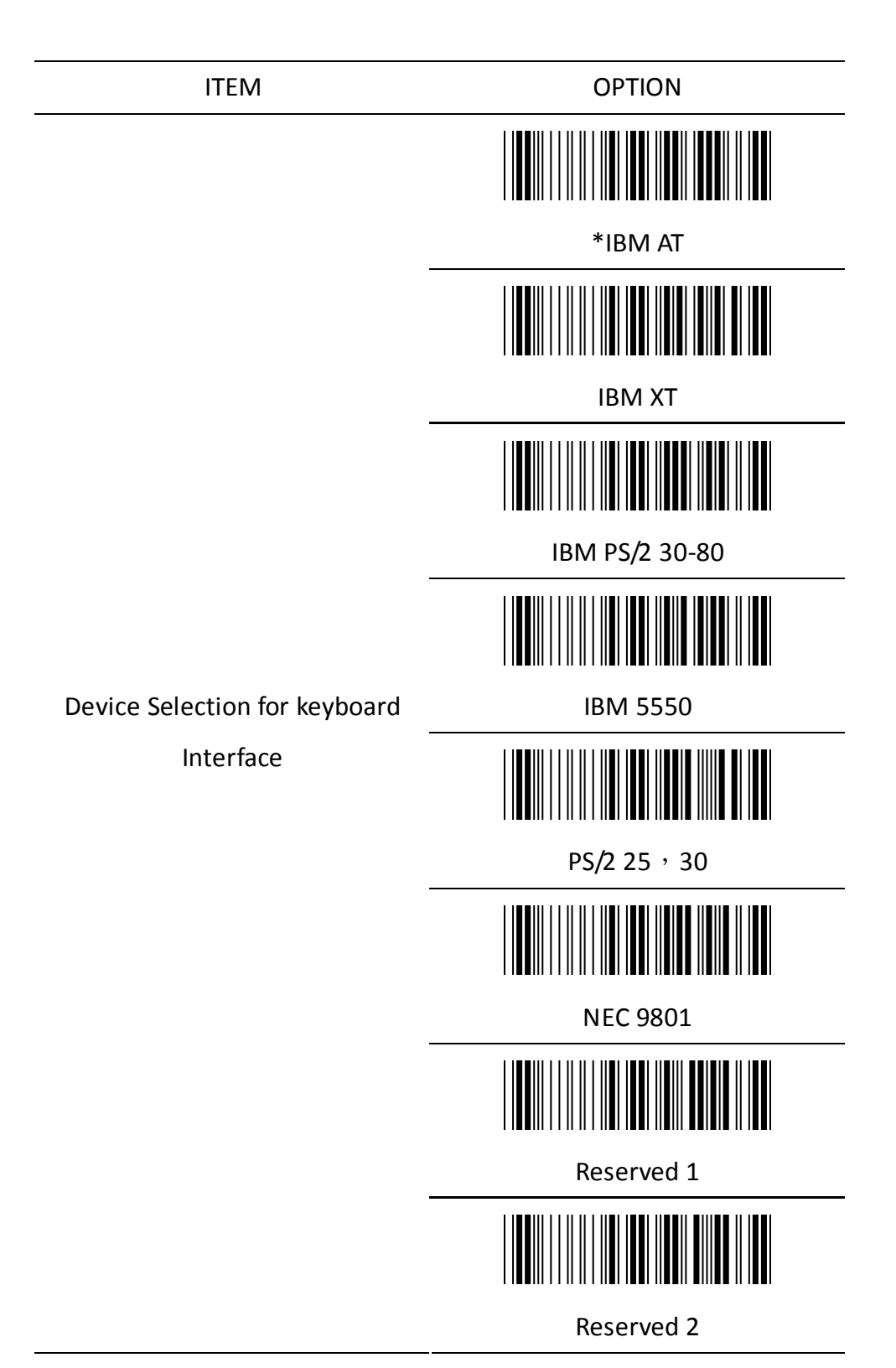

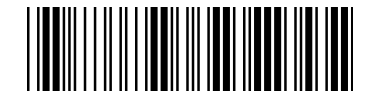

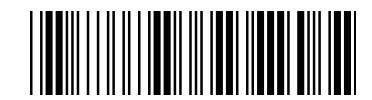

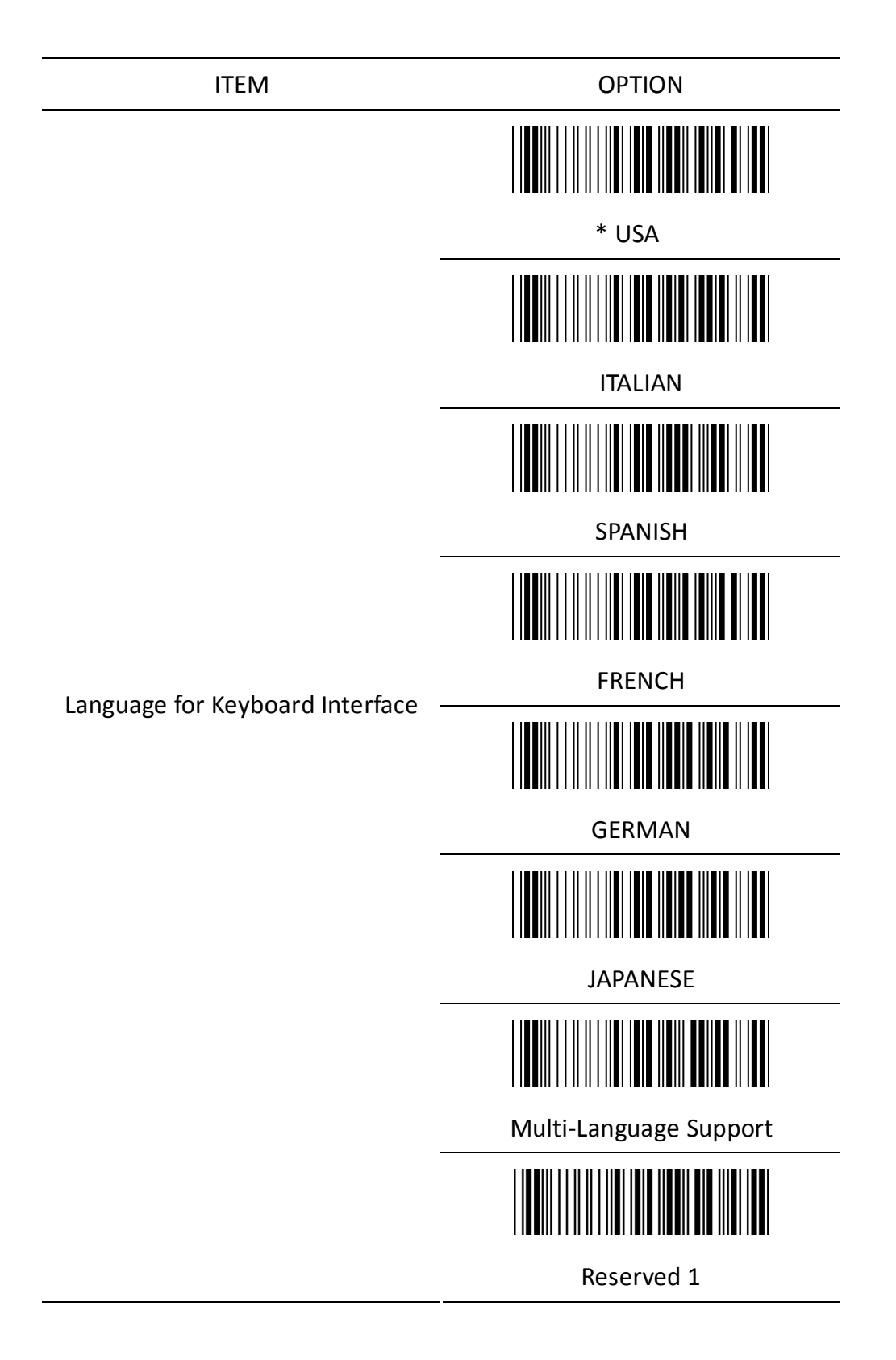

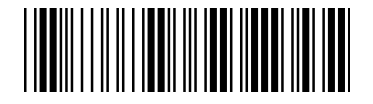

Start configuration entity and End configuration

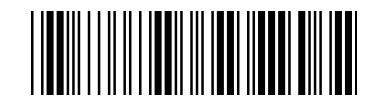

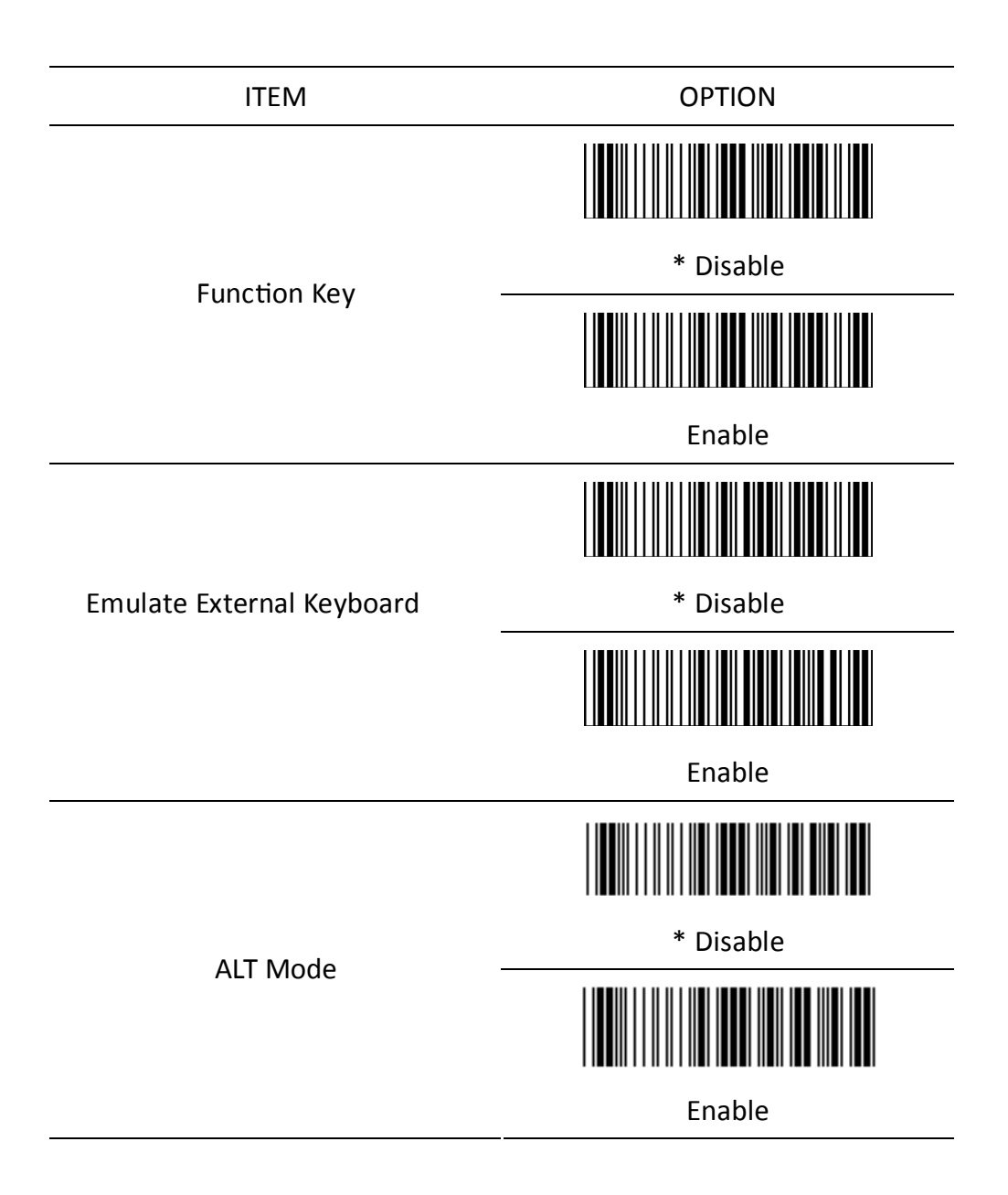

#### NOTE : Emulate External Keyboard

Scan the "Enable" barcode if you do not have an external keyboard. After scanning the Enable barcode, you will need to restart your computer.

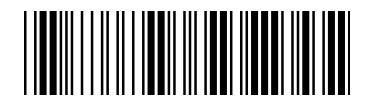

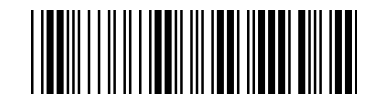

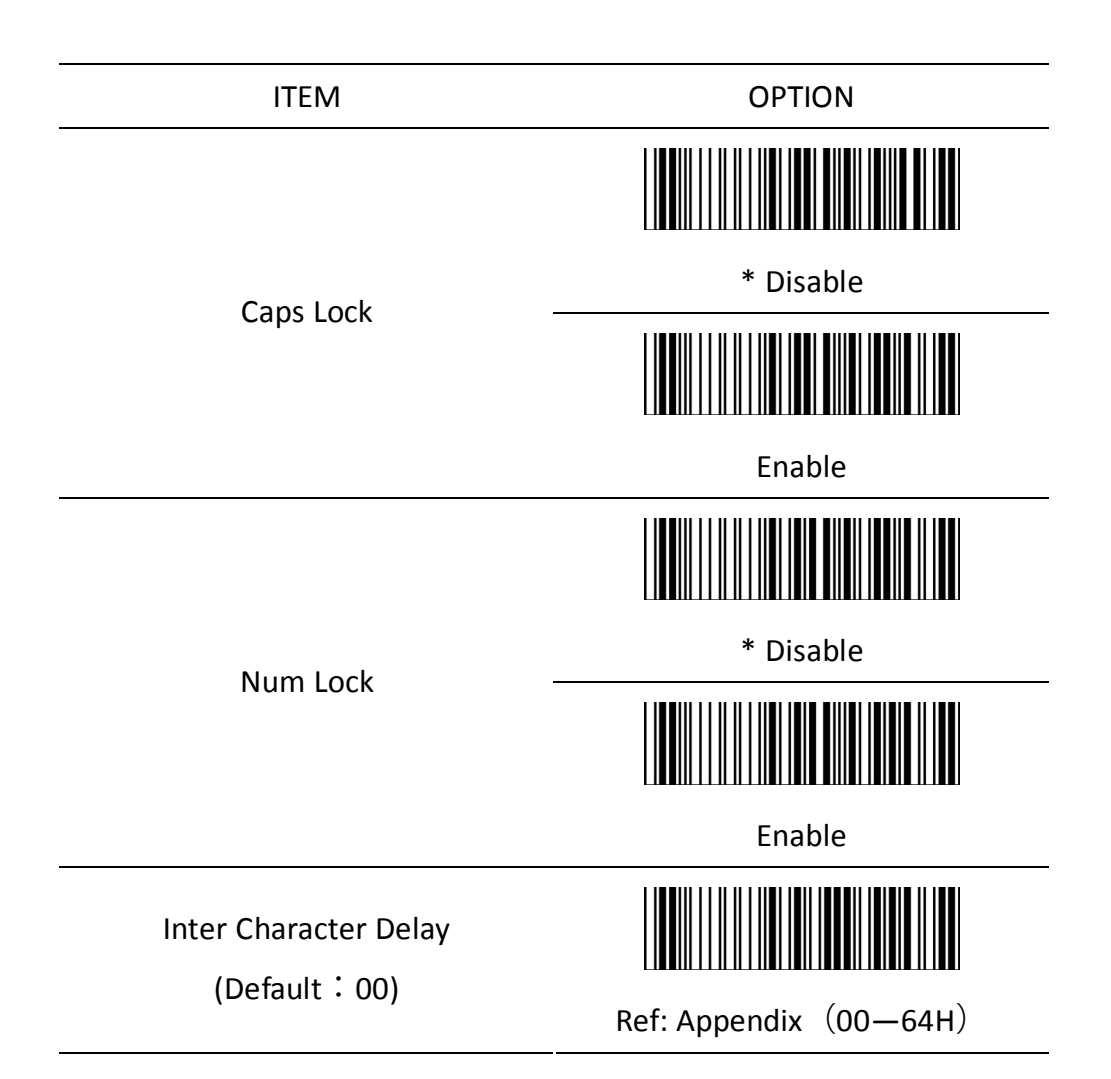

**KC-5200 Presentation Mode**

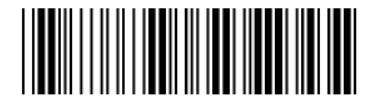

Start configuration

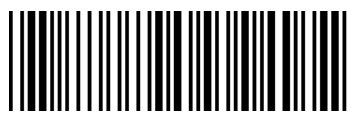

Presentation mode

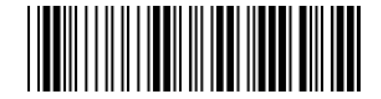

End configuration

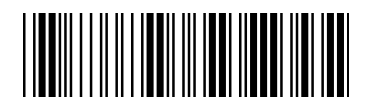

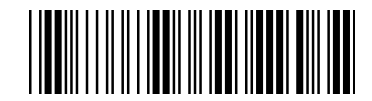

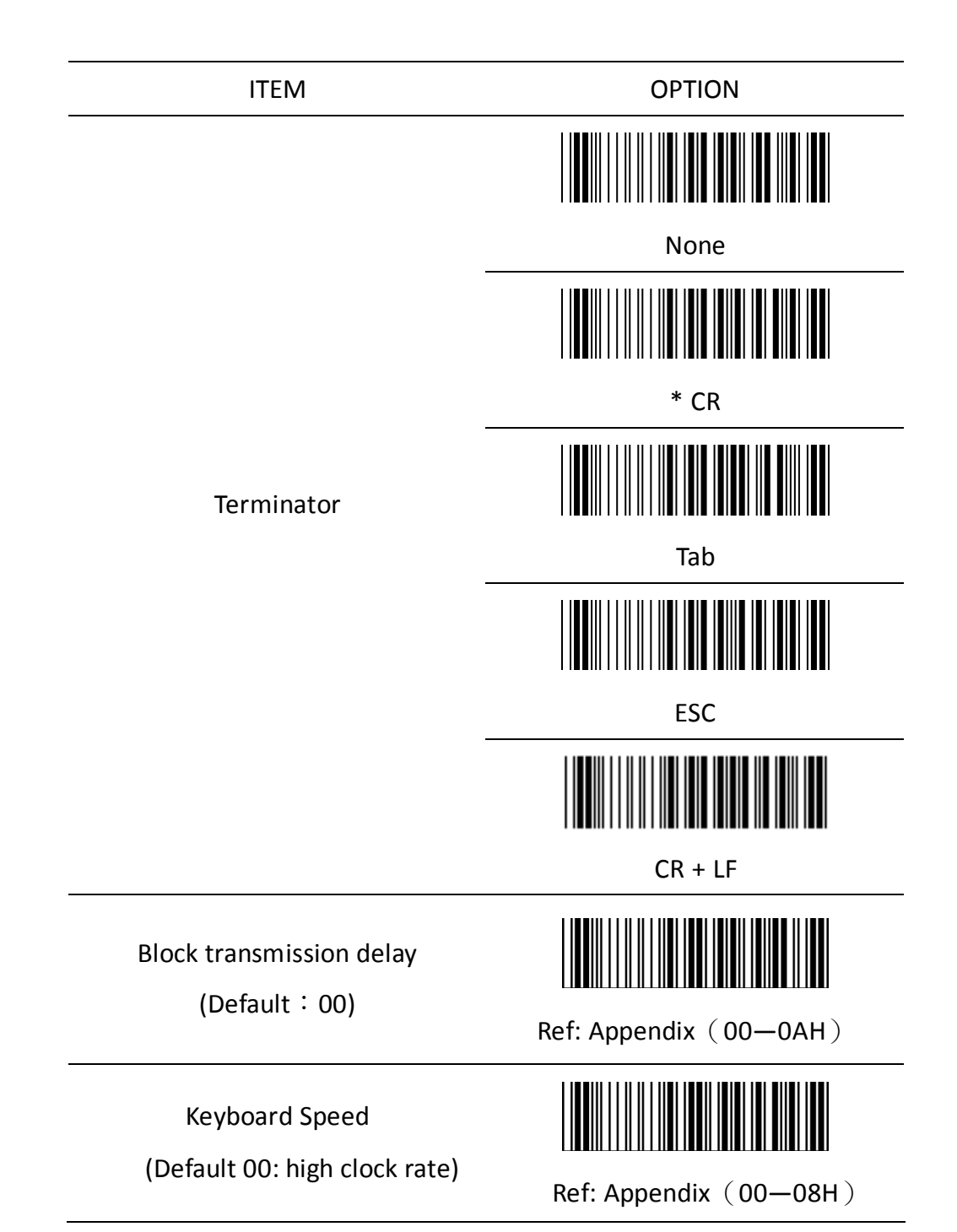

2.1.2 RS-232 communication setting

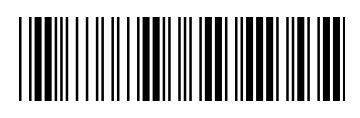

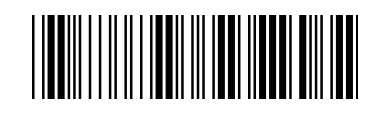

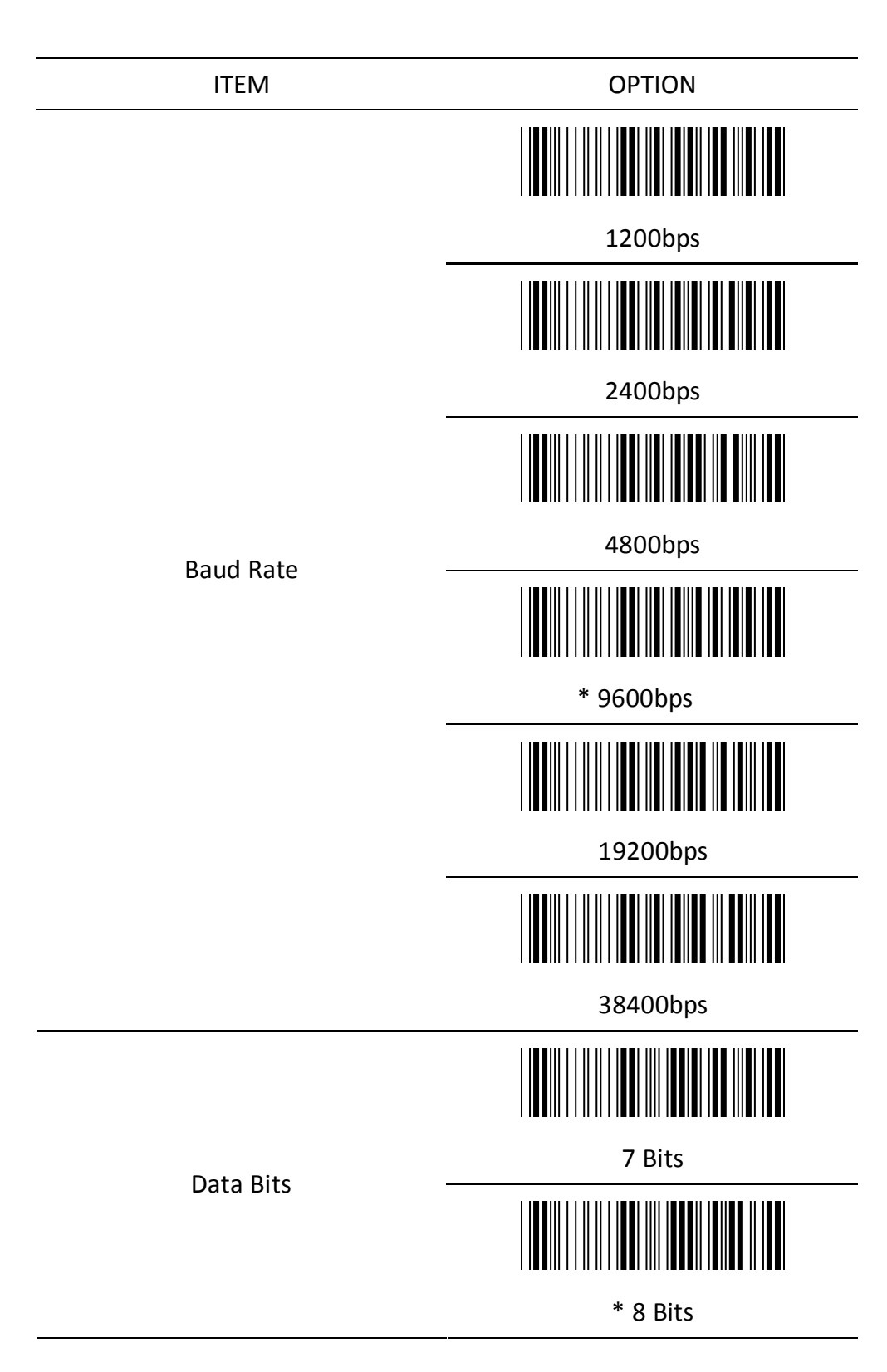

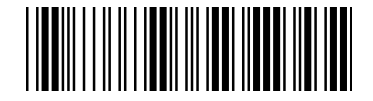

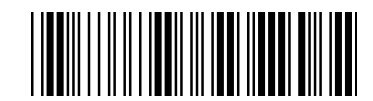

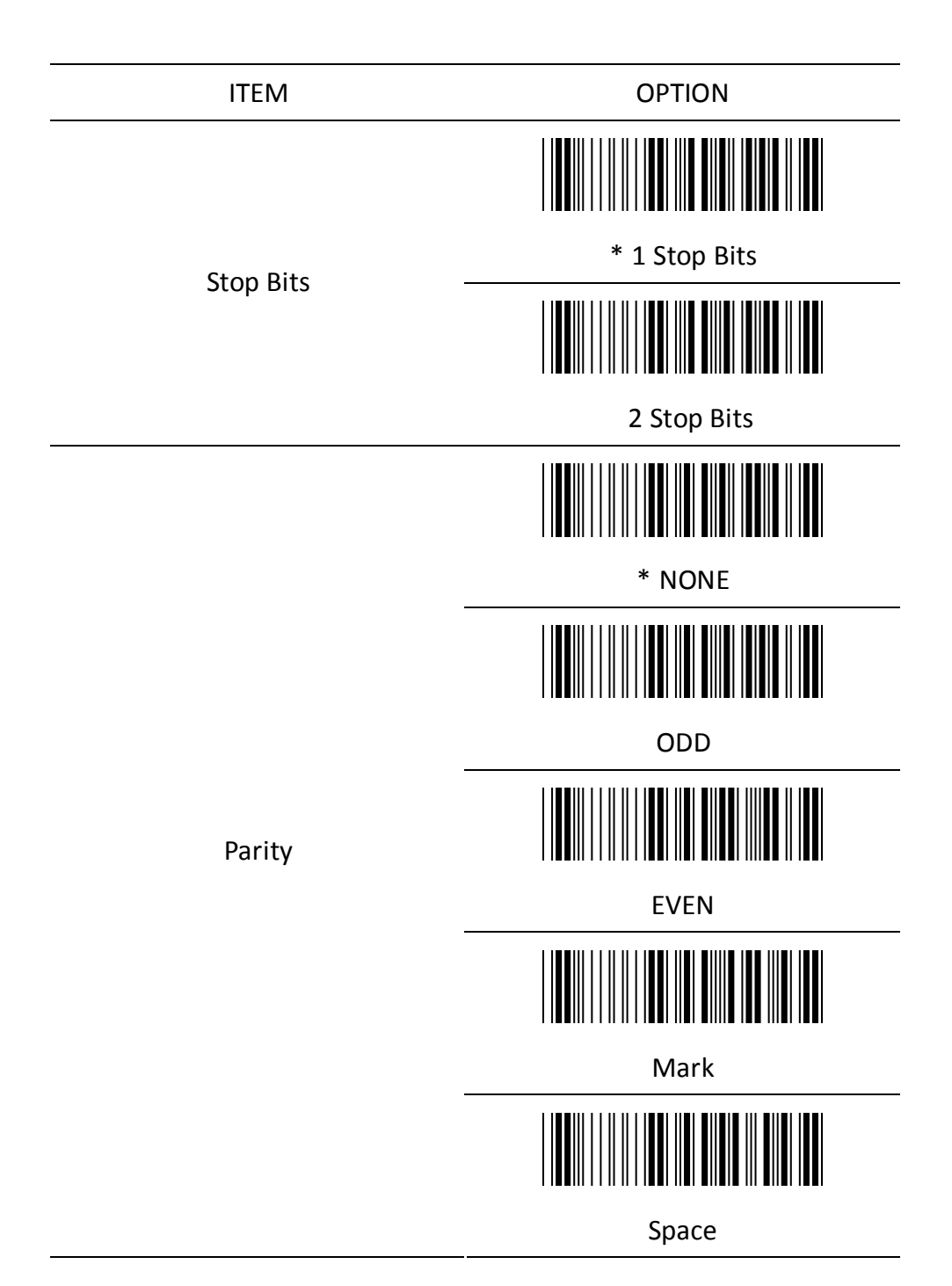

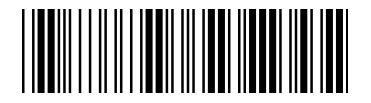

Start configuration entity and End configuration

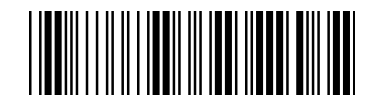

Inter-character delay

(Default:  $00$ )

ITEM OPTION

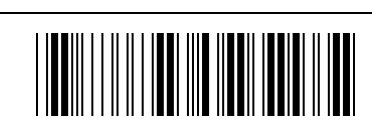

Ref: Appendix (00—64H)

Block transmission delay

(Default:  $00$ )

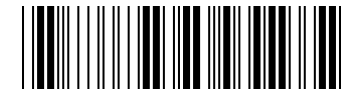

Ref: Appendix (00-0AH)

Response delay (Default:  $00$ )

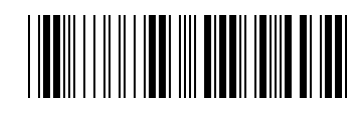

Ref: Appendix (00-0AH)

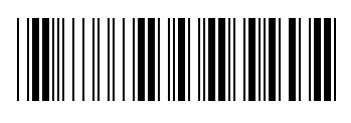

\* None

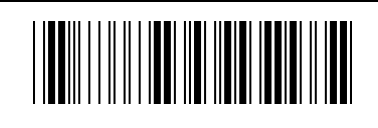

Handshaking

RTS/CTS

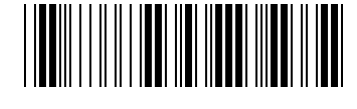

ACK/NAK

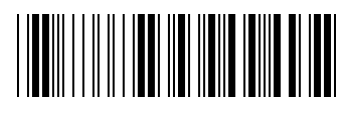

Xon/Xoff

- 13 -

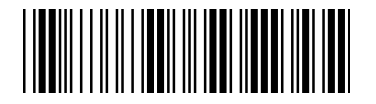

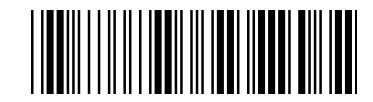

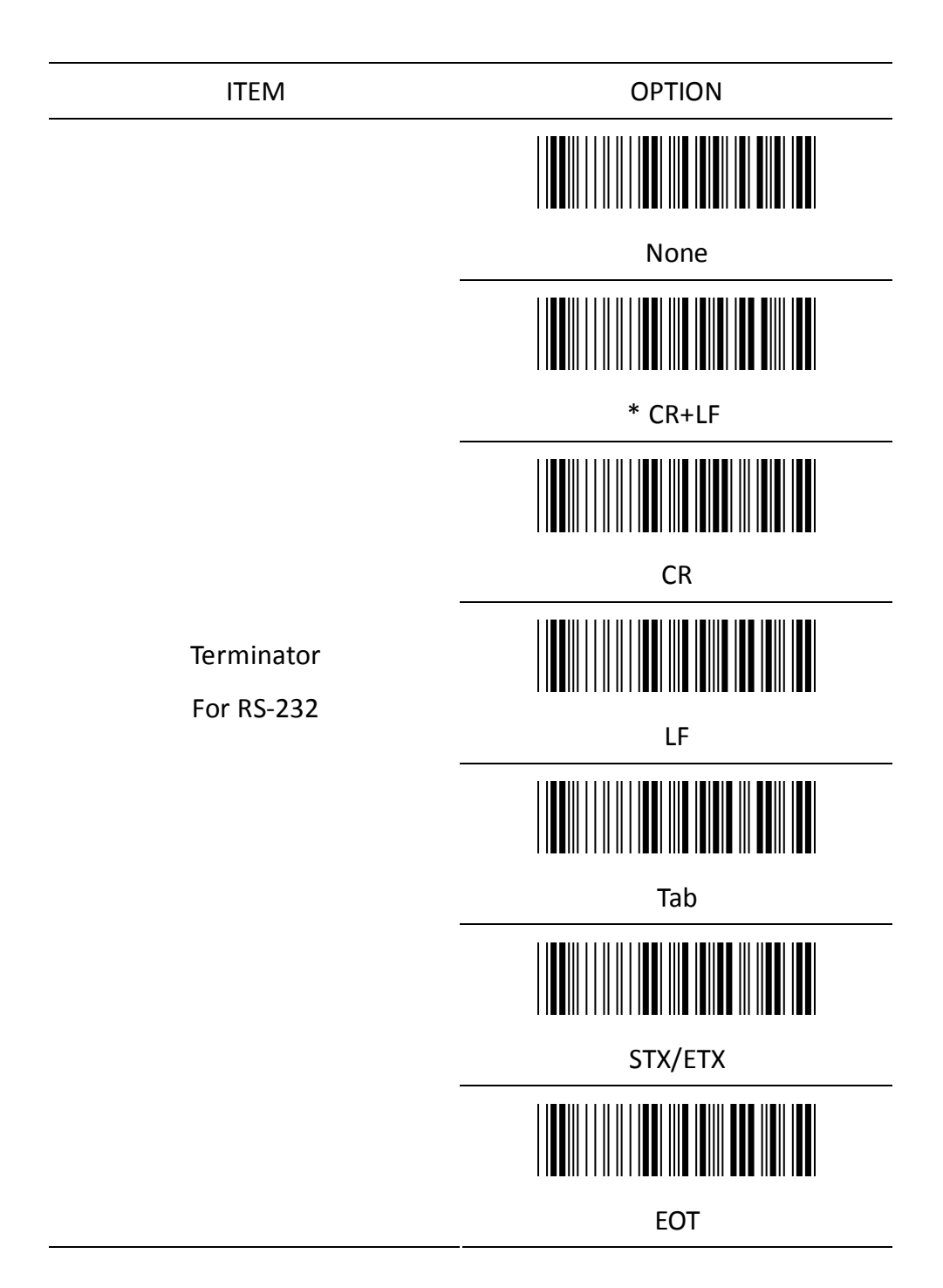

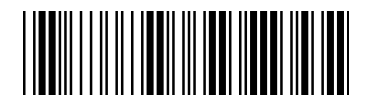

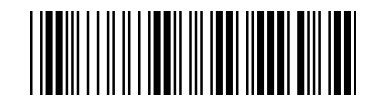

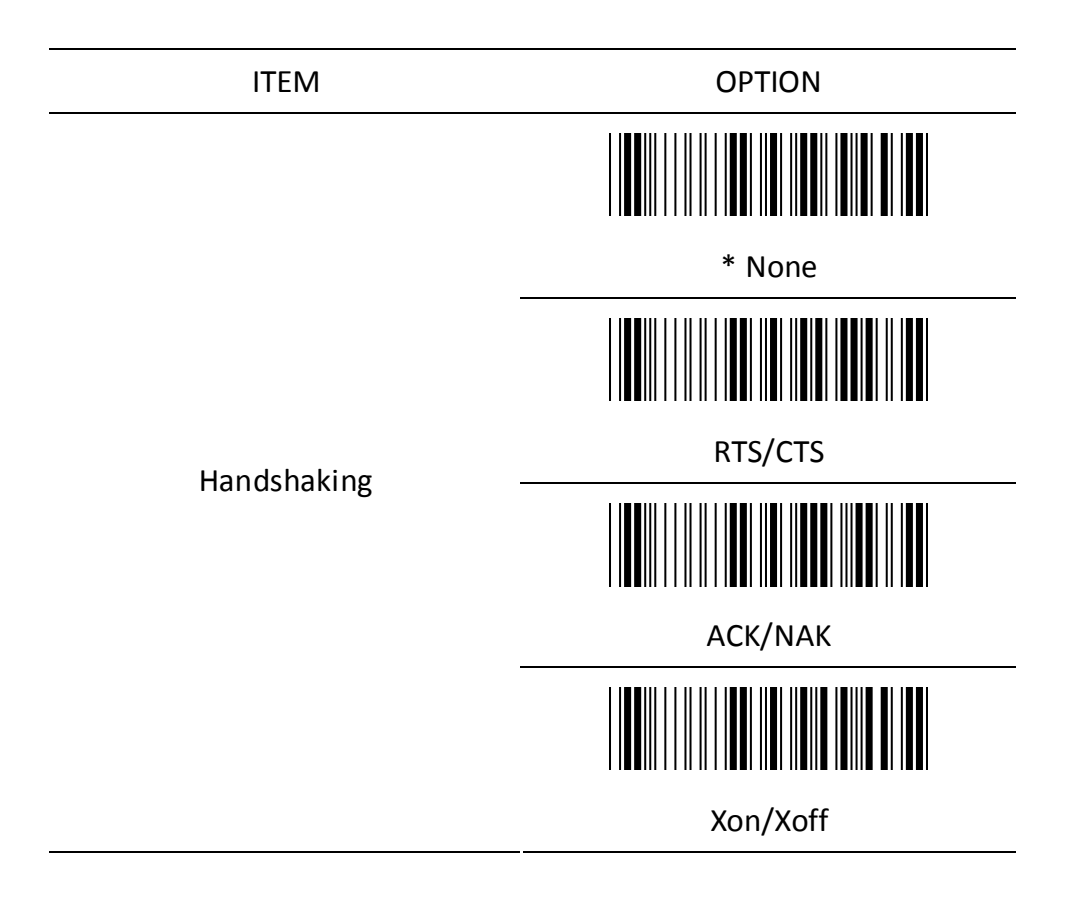

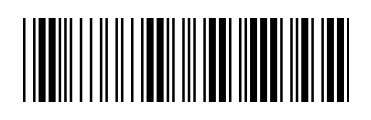

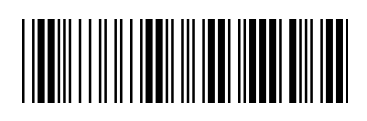

ITEM OPTION \* Trigger On/Good Read Off Trigger On/Off Continuous/Trigger Off Continuous/Testing Reading Mode Continuous/Trigger on Continuous /Auto power on Flash

Flash / Auto Power On

- 16 -

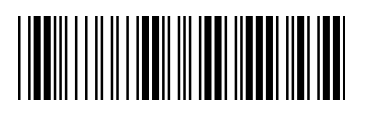

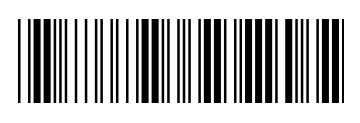

ITEM OPTION

Beep Tone

(Default:09H)

Beep Sound Duration

(Default:05H)

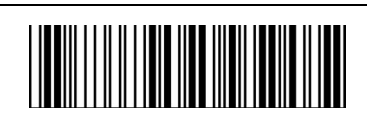

Ref: Appendix (00-10H)

Ref: Appendix (00-10H)

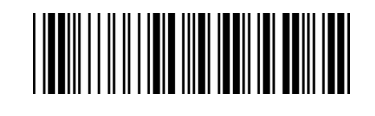

\* Enable

Power On Beeper

Beeper

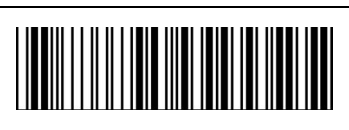

Disable

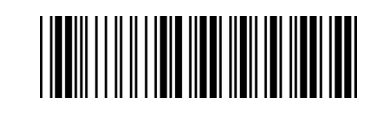

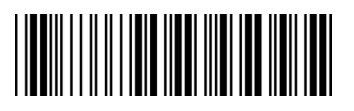

\* ON

**OFF** 

This section describes the alterations which can be made to the format of the transmitted data string. A prefix and suffix, 10 characters maximum, may be included in front of or at the end of a scanned barcode.

#### **Format**

{Prefix} {Code ID} {Bar Code} {Suffix}

#### **How to set up a prefix?**

To configure "## "as prefix

- (1) Scan Start Configuration barcode
- (2) Scan Preamble barcode
- (3) Scan '#" twice from FULL ASCII table
- (4) Scan Confirm configuration barcode
- $(5)$  Scan End Configuration barcode.

#### **How to set up a suffix?**

To configure "\$\$" as suffix

- $(1)$  Start configuration barcode
- (2) Scan Postamble barcode
- (3) Scan '\$" twice from FULL ASCII table
- (4) Scan Confirm configuration barcode
- $(5)$  Scan End configuration barcode.

#### 2.5 Setup Insertion

This section describes how to setup the insertion of output.

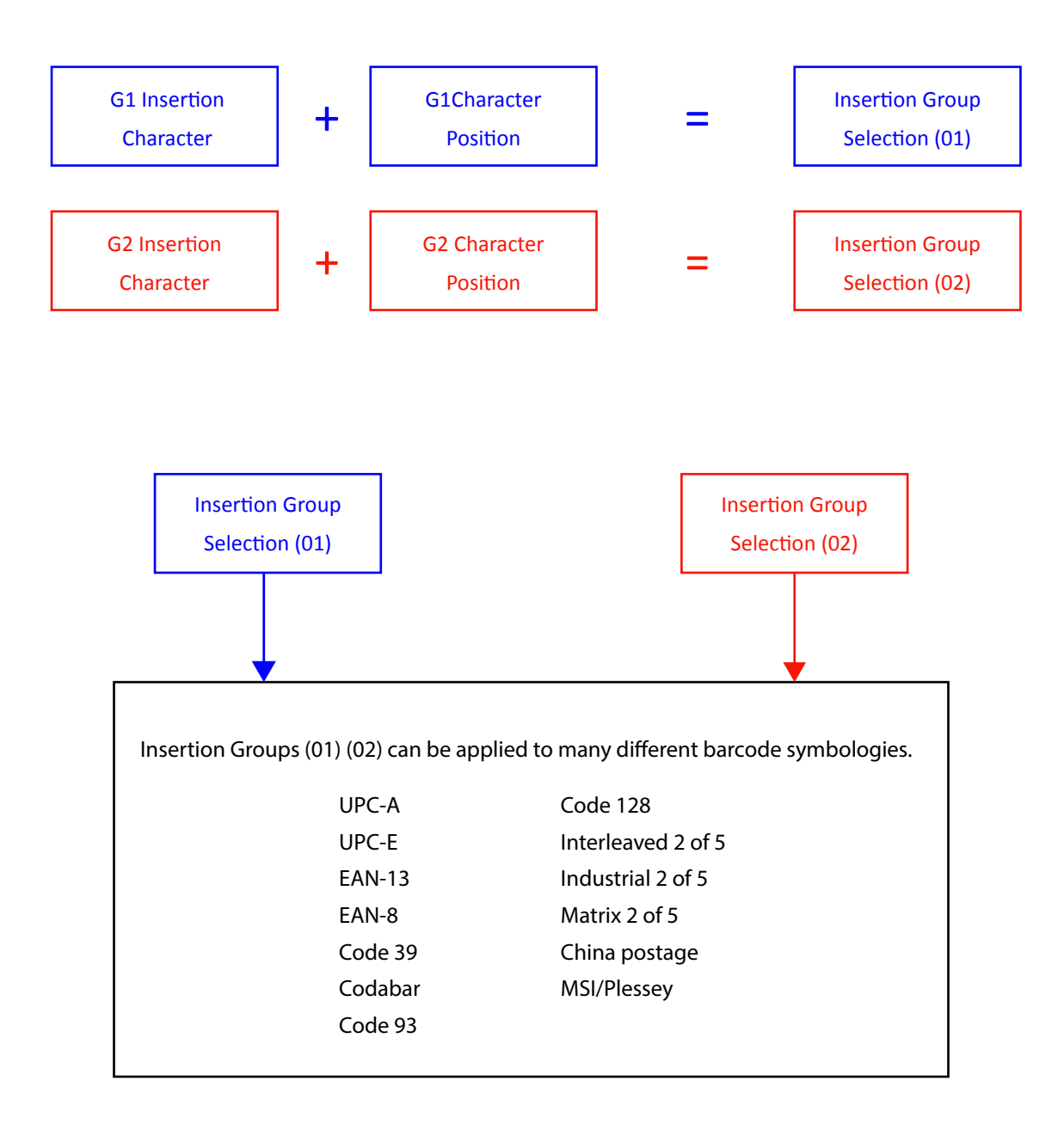

NOTE :

Max. 10 charters can be inserted each time Max. Insertion group is two Insertion Group (01) or (02) can be used on different barcode symbologies at the same time

**Example:**

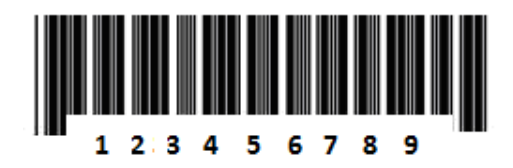

To insert character "A" before the third digit(3)

Final Output will be: 12A3456789

#### **How to set up a character you want to insert**

- $(1)$  Scan Start Configuration barcode
- (2) Scan "G1 Insertion character"
- (3) Scan "4" and "1" from FULL ASCII Table
- (4) Scan Confirm configuration barcode
- (5) Scan End configuration barcode

#### **How to set up posi on you wish to place the character**

- (6) Scan Start Configuration barcode
- (7) Scan "G1 Character Position"
- (8) Scan "0" and "3" from FULL ASCII Table (which repesents the position)
- (9) Scan Confirm configuration barcode
- (10) Scan End configuration barcode

#### **How to set up inser on for code 39**

Go to chapter 3.5 (code 39)

- (11) Scan Start Configuration barcode
- (12) Scan "Insert group selection" barcode
- (13) scan "0" and "1" from FULL ASCII Table

(which presents the group- 01 you just set up previously)

- (14) Scan Confirm configuration barcode
- $(15)$  Scan End configuration barcode

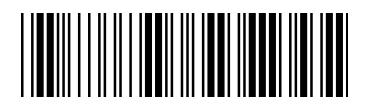

Start configuration extending the start configuration extends on the End configuration

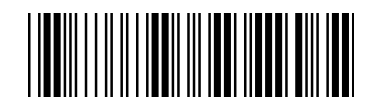

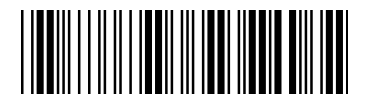

Confirm configuration

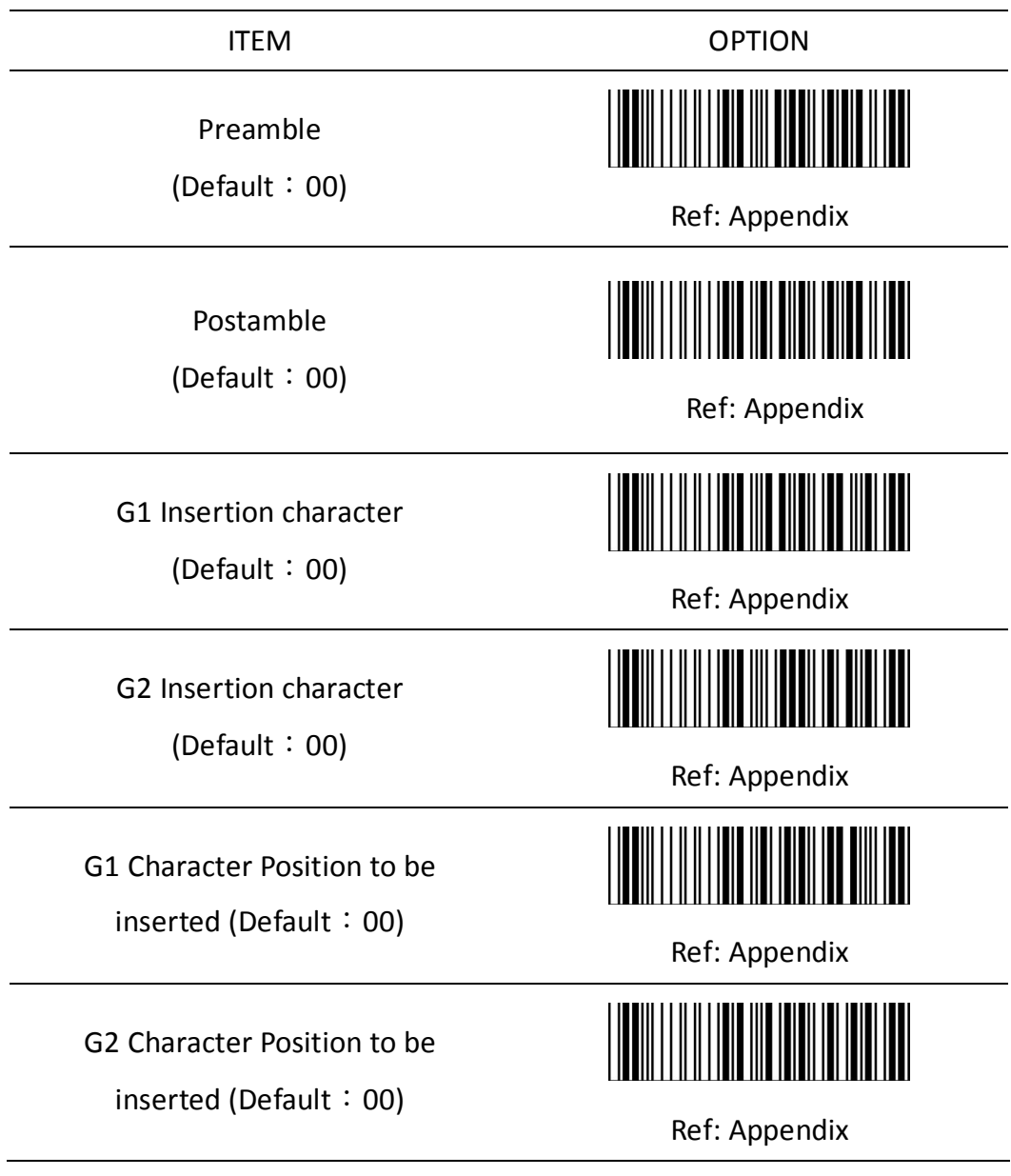

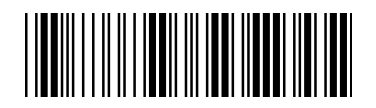

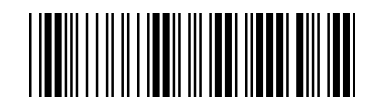

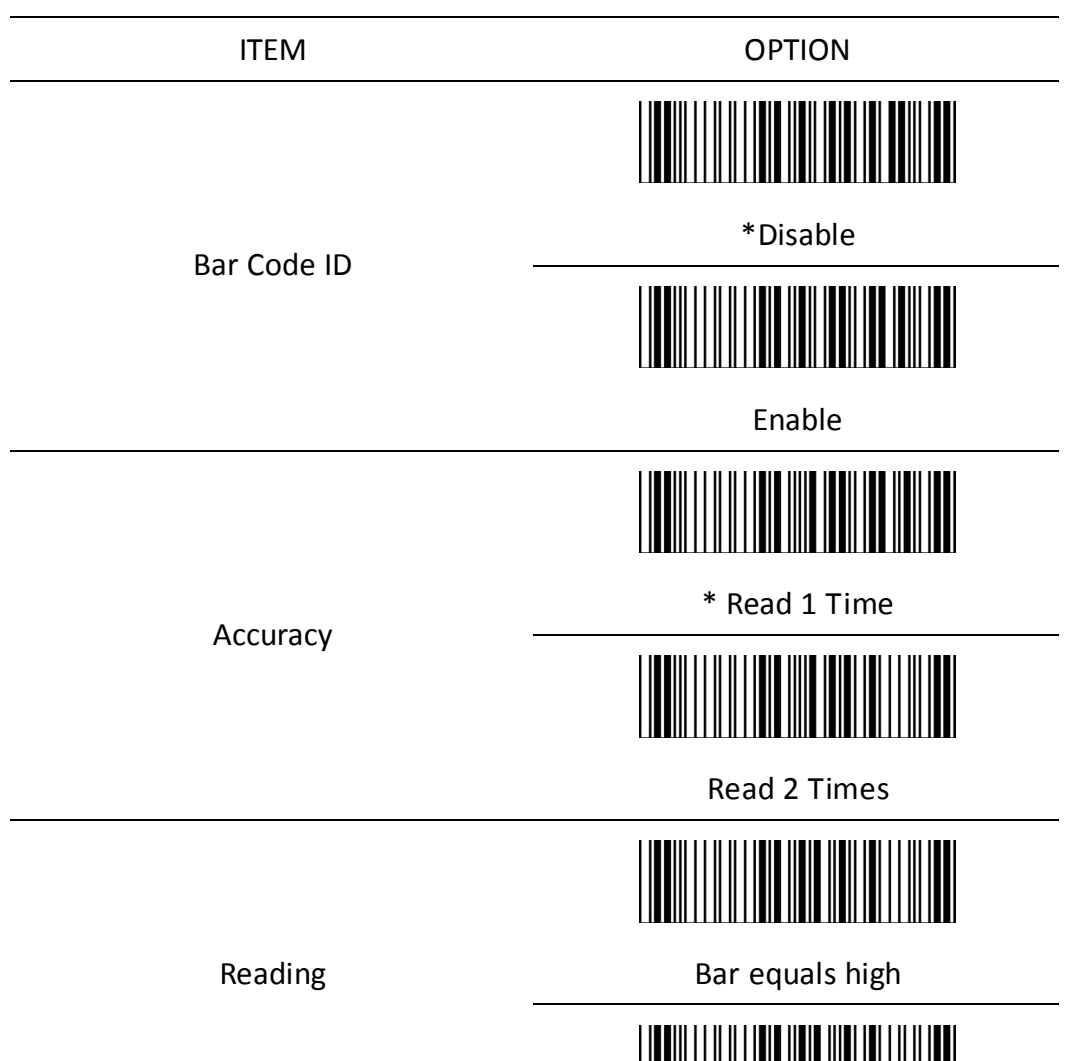

Bar equals low

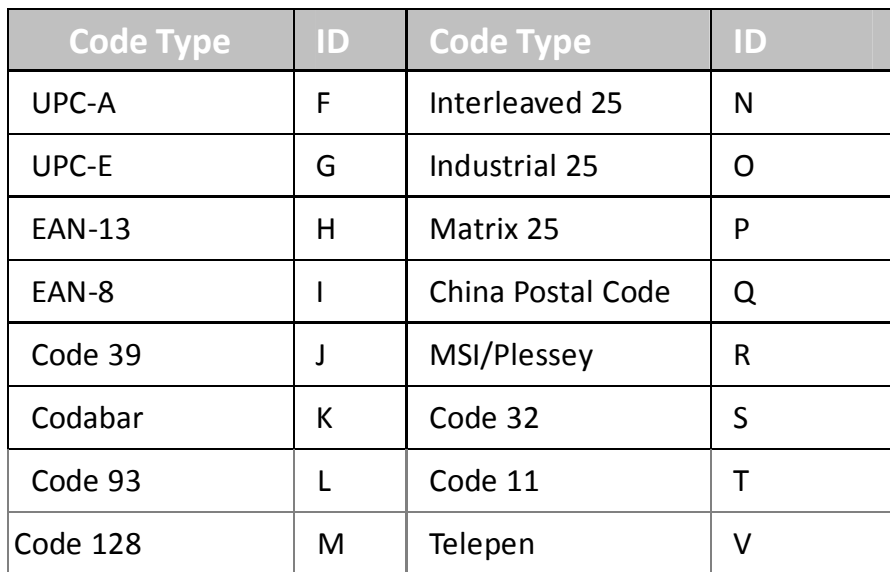

#### **Chapter 3 - Barcode parameters setting**

#### **How to set up a Code ID?**

- (1) Scan Start configuration barcode
- (2) Go to the ASCII Table and scan the barcodes that represent the characters you want inserted.
- (3) Scan Confirm configuration barcode
- $(4)$  Scan End configuration barcode

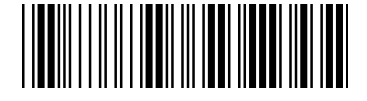

Start configuration **End configuration** 

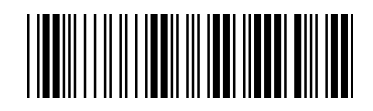

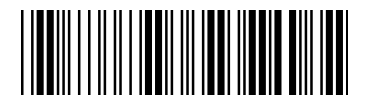

Confirm configuration

#### **3.1 UPC-A**

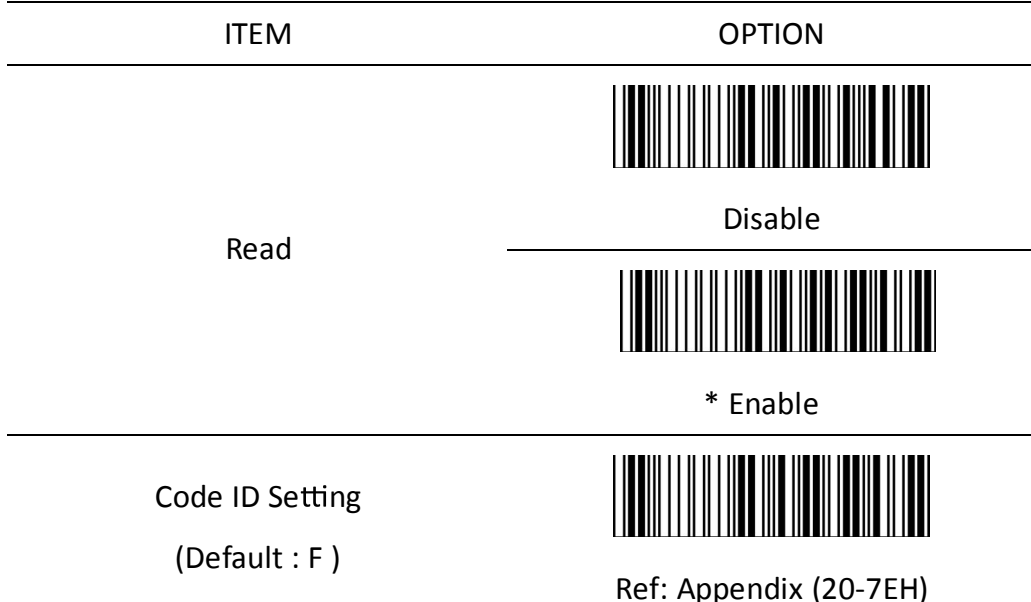

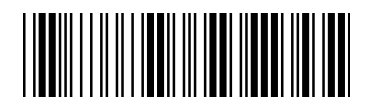

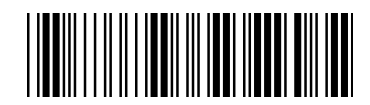

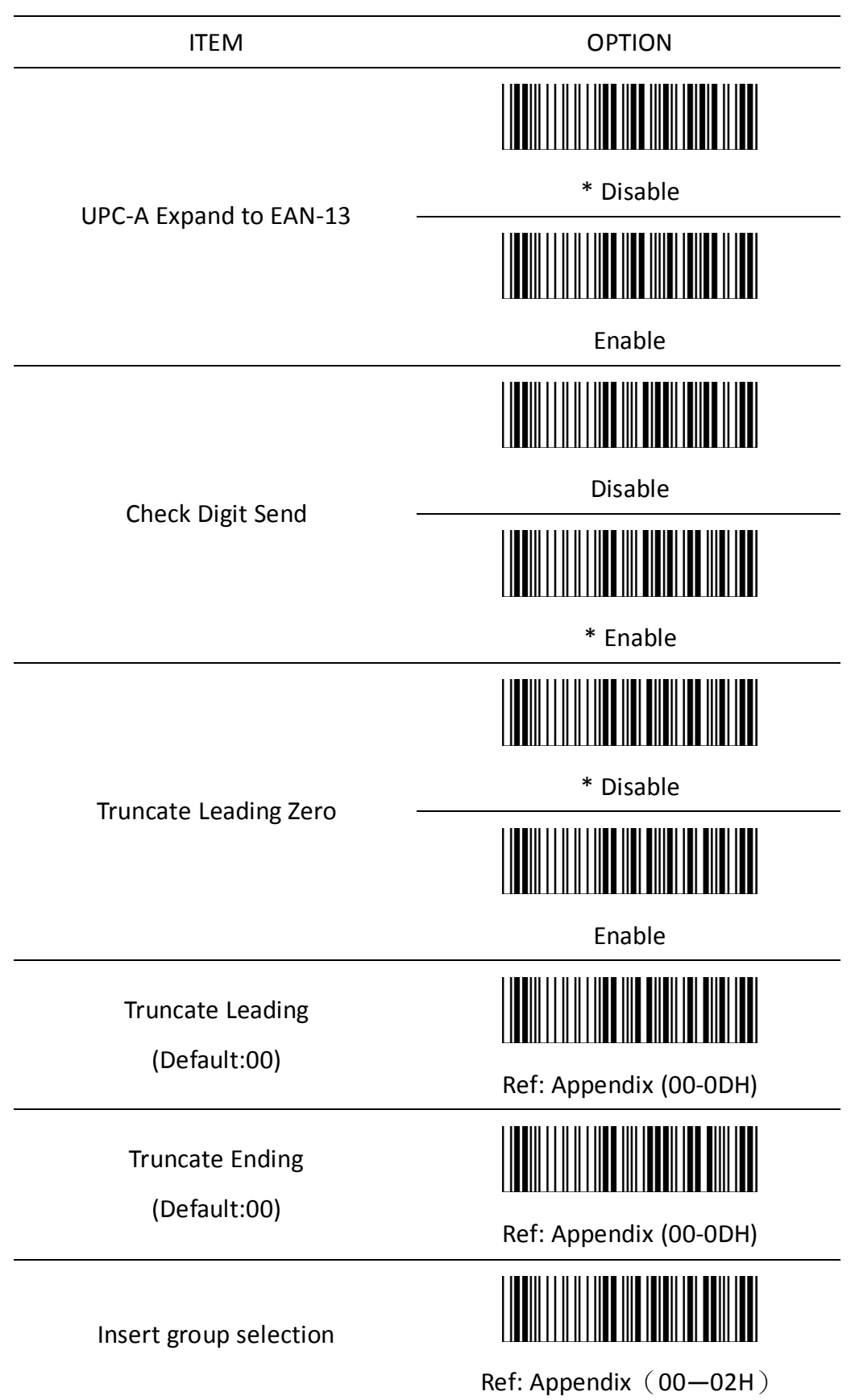

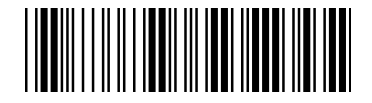

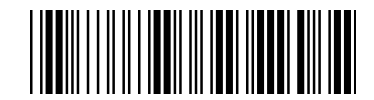

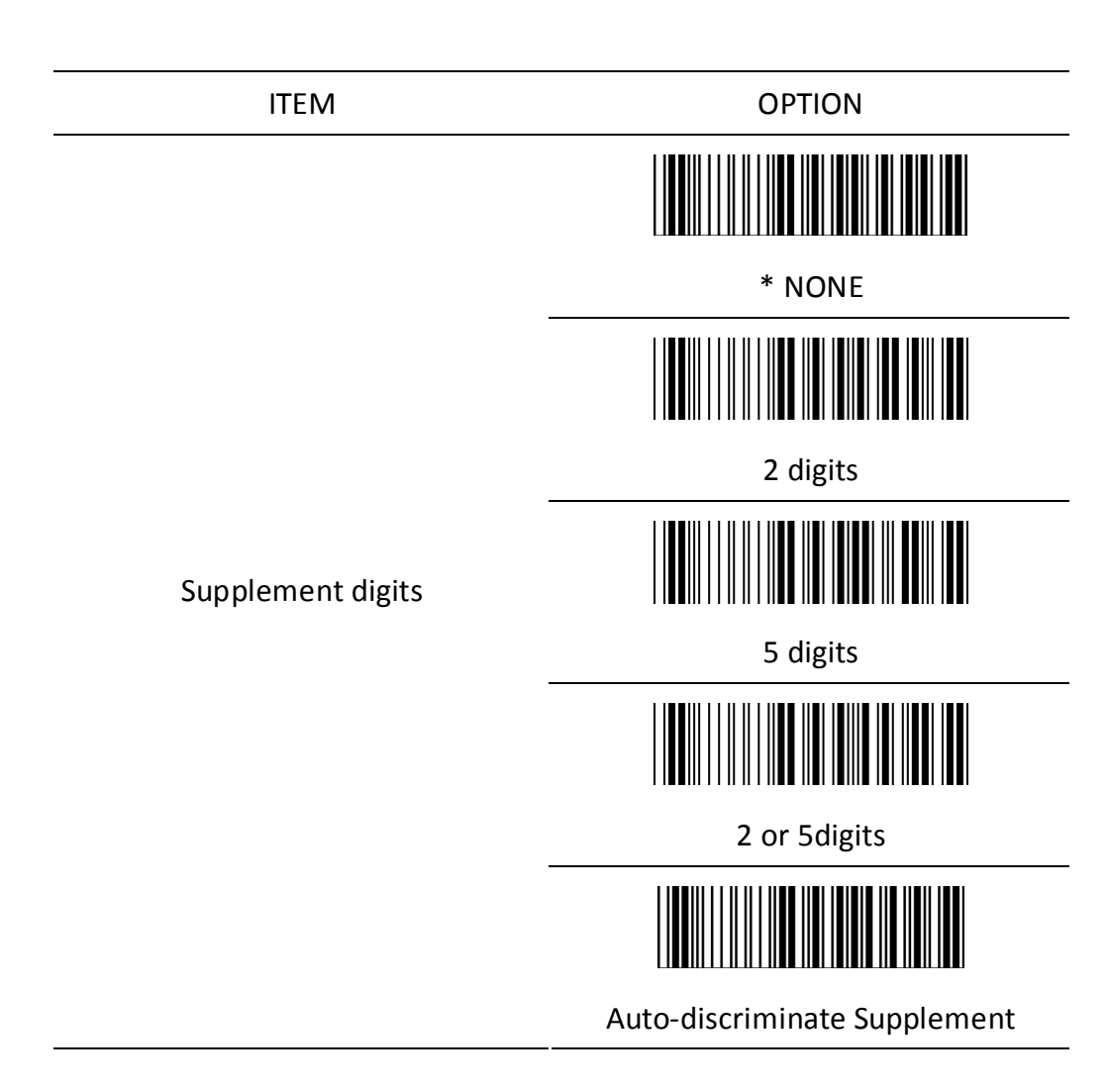

### **3.2 UPC-E**

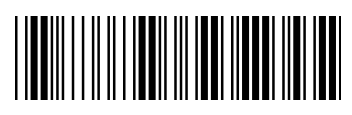

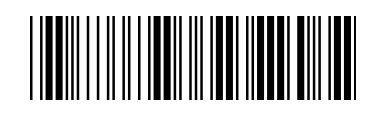

Start configuration extending the start configuration End configuration

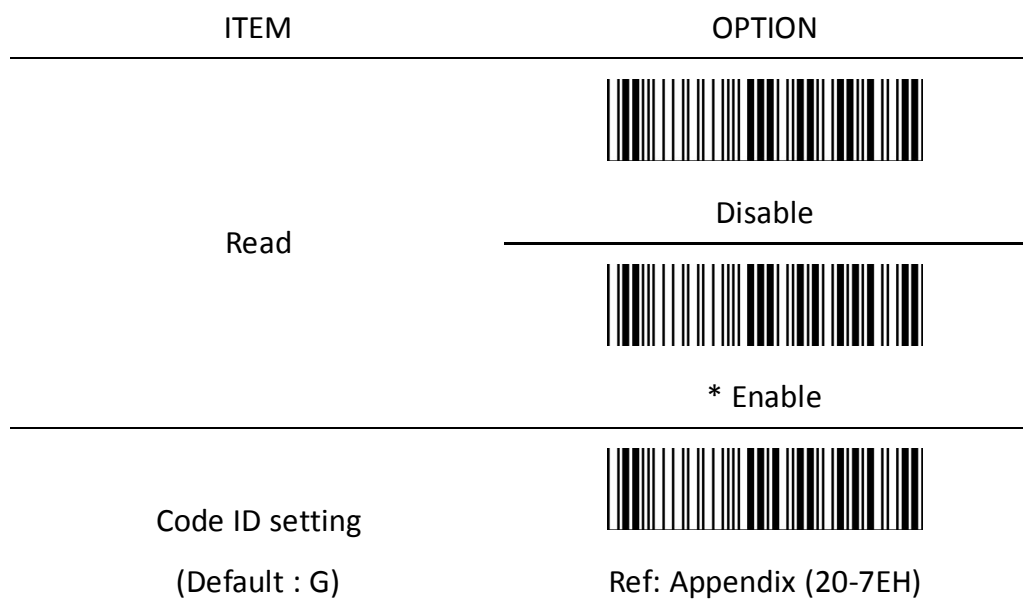

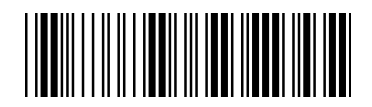

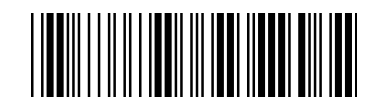

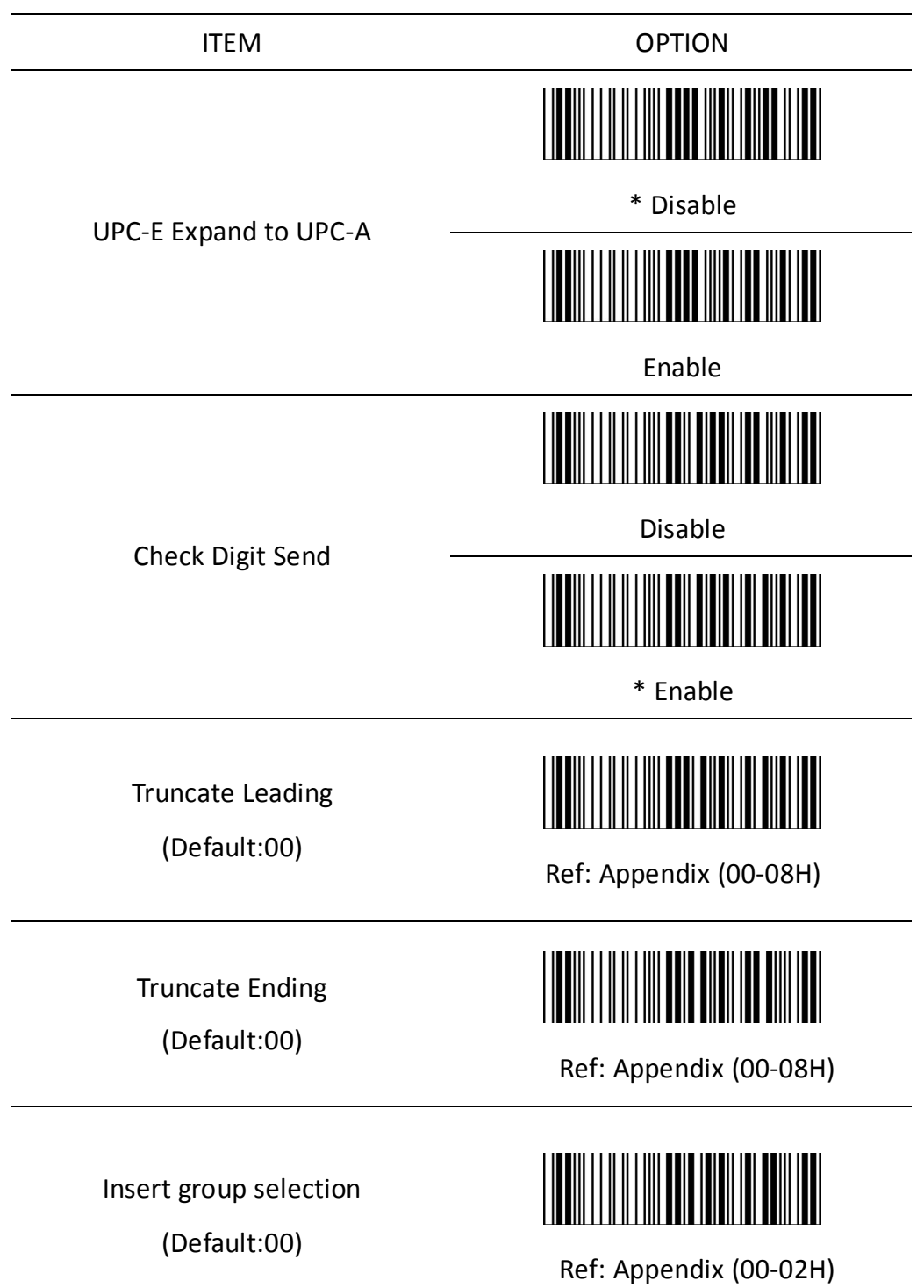

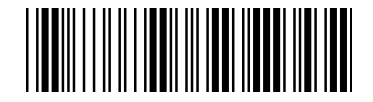

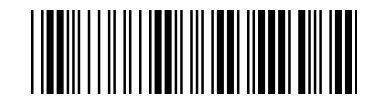

ITEM OPTION \* Disable Truncate Leading Zero Enable \* None 2 digits Supplement digits 5 digits 2 or 5 digits Auto-discriminate Supplement

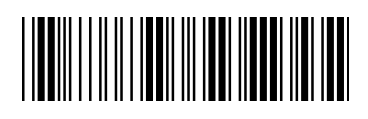

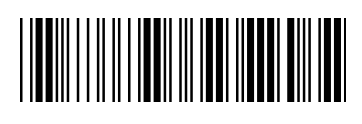

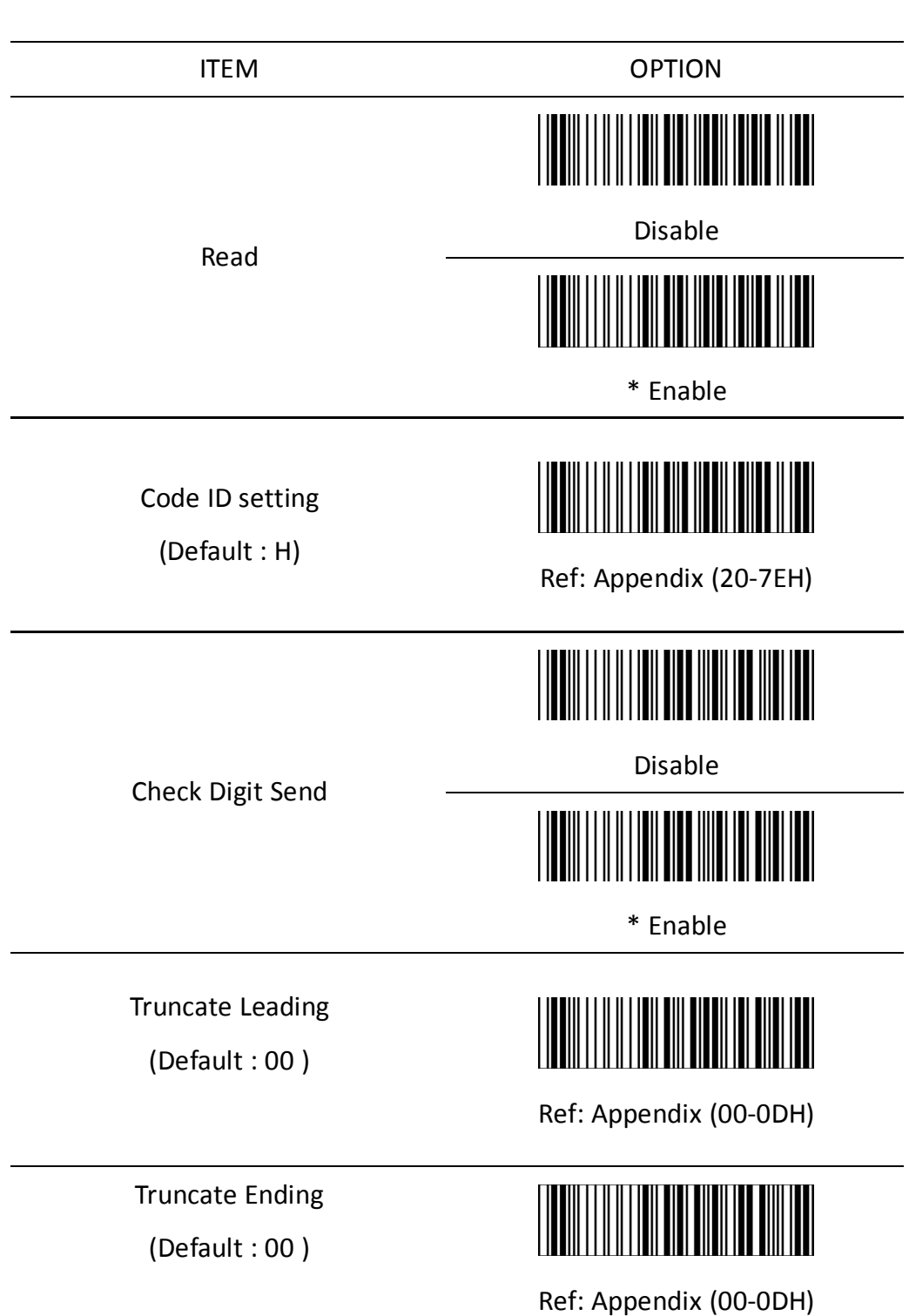

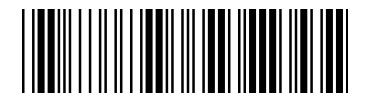

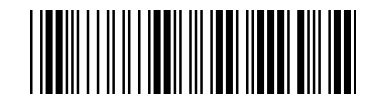

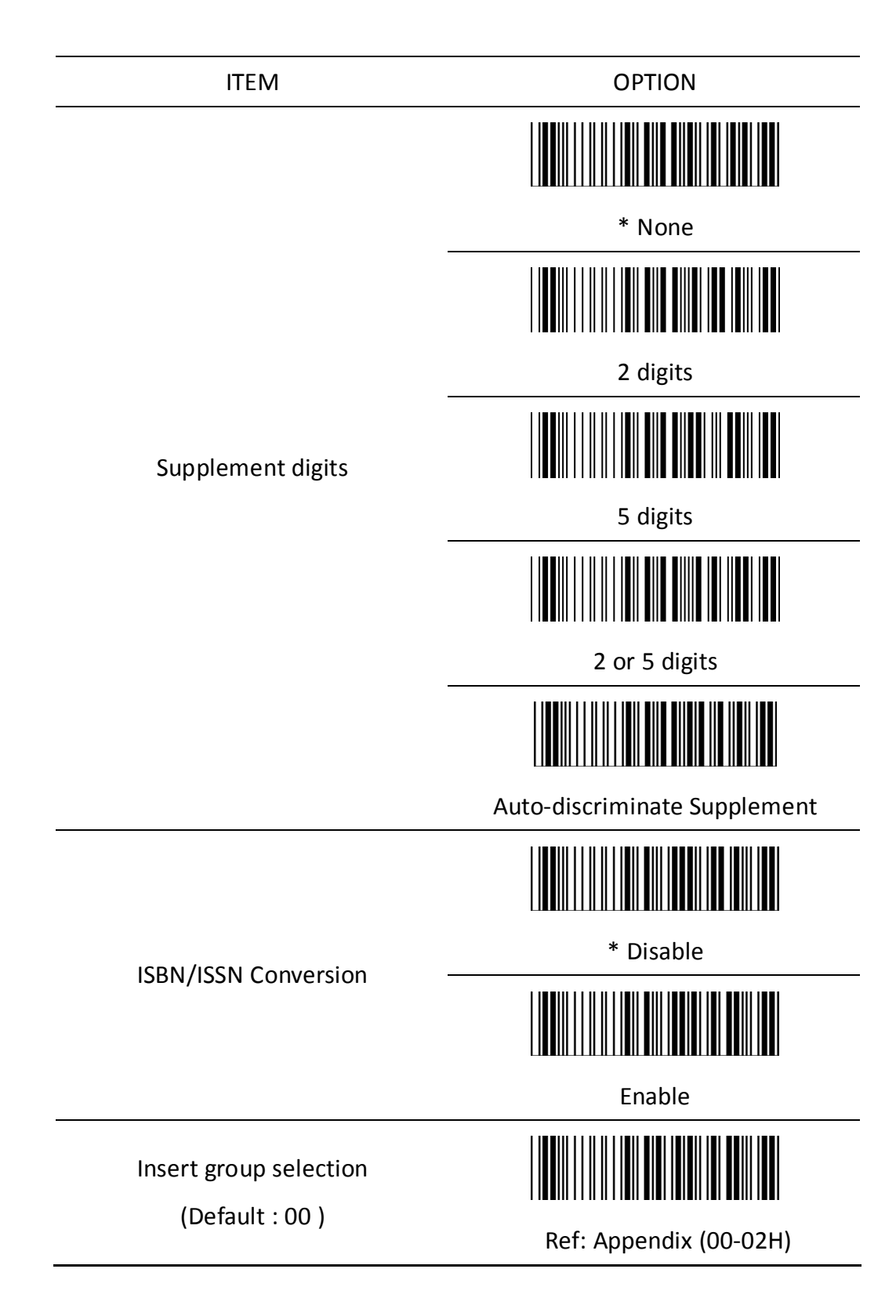

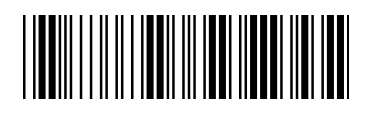

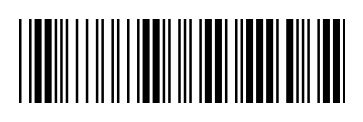

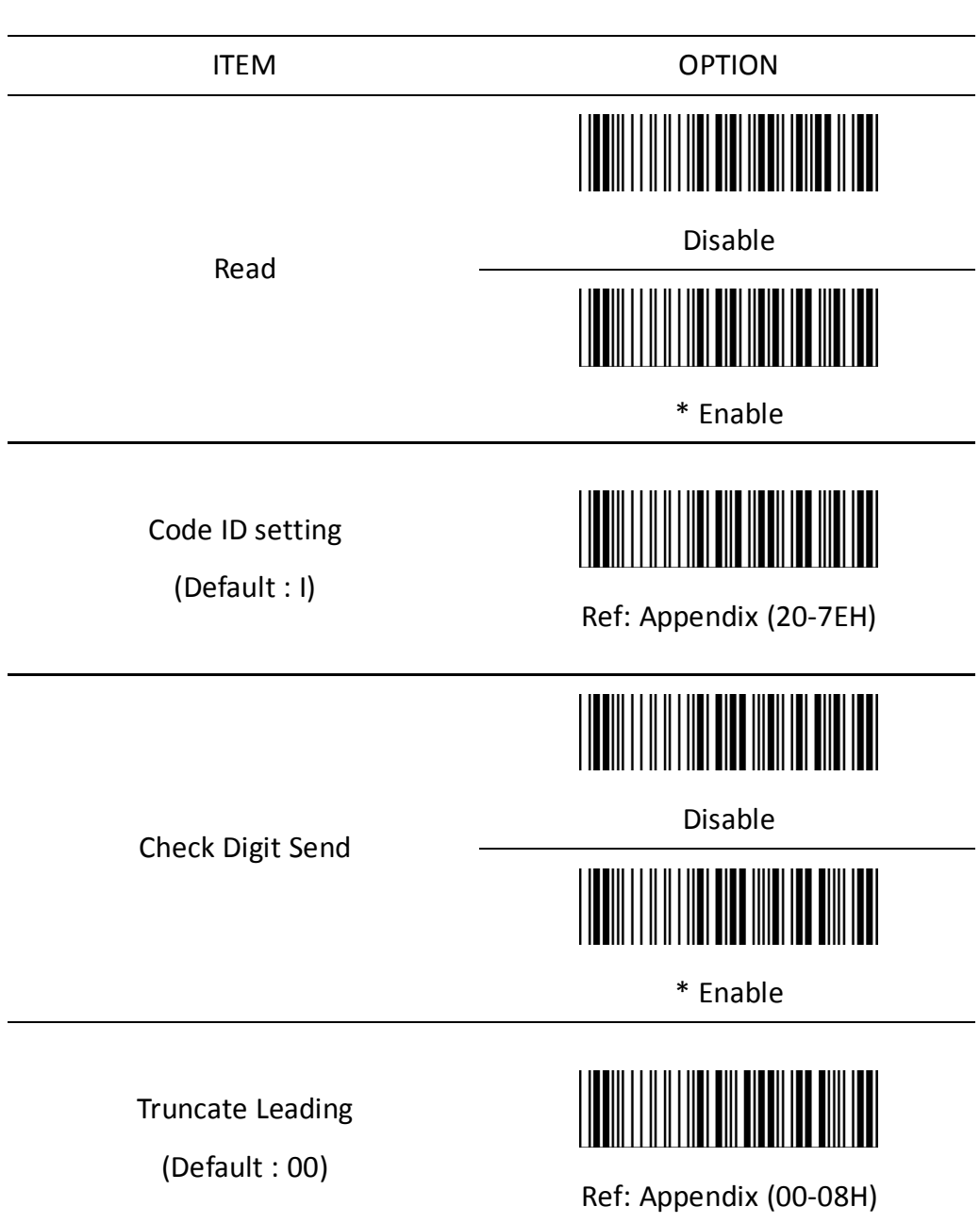

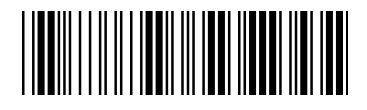

Truncate Ending

(Default : 00)

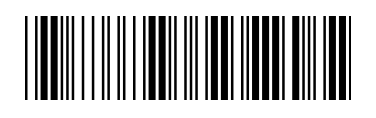

ITEM OPTION

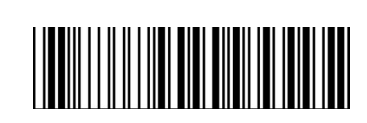

Ref: Appendix (00-08H)

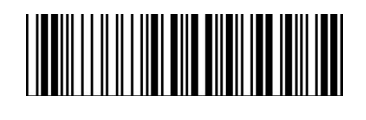

\* None

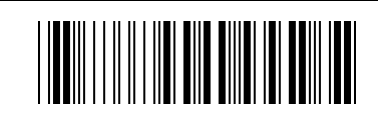

2 digits

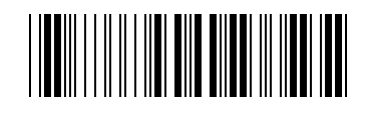

5 digits

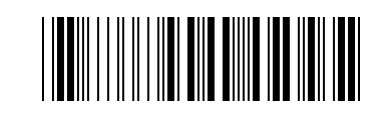

2 or 5 digits

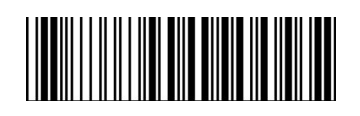

Auto-discriminate Supplement

Insert group selection

Supplement digits

(Default : 00)

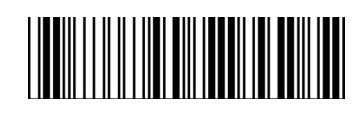

Ref: Appendix (00-02H)

### **3.5 Code39**

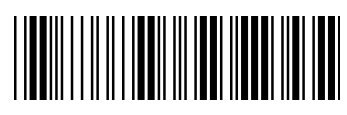

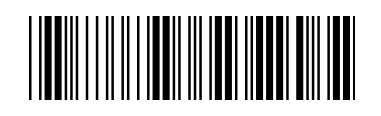

Start configuration End configuration

ITEM OPTION Disable Read I \* Enable ║ Code ID setting (Default : J) Ref: Appendix (20-7EH) \* Disable Check-sum verification Enable Disable Check-sum transmission \* Enable

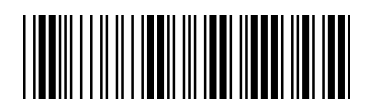

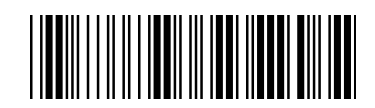

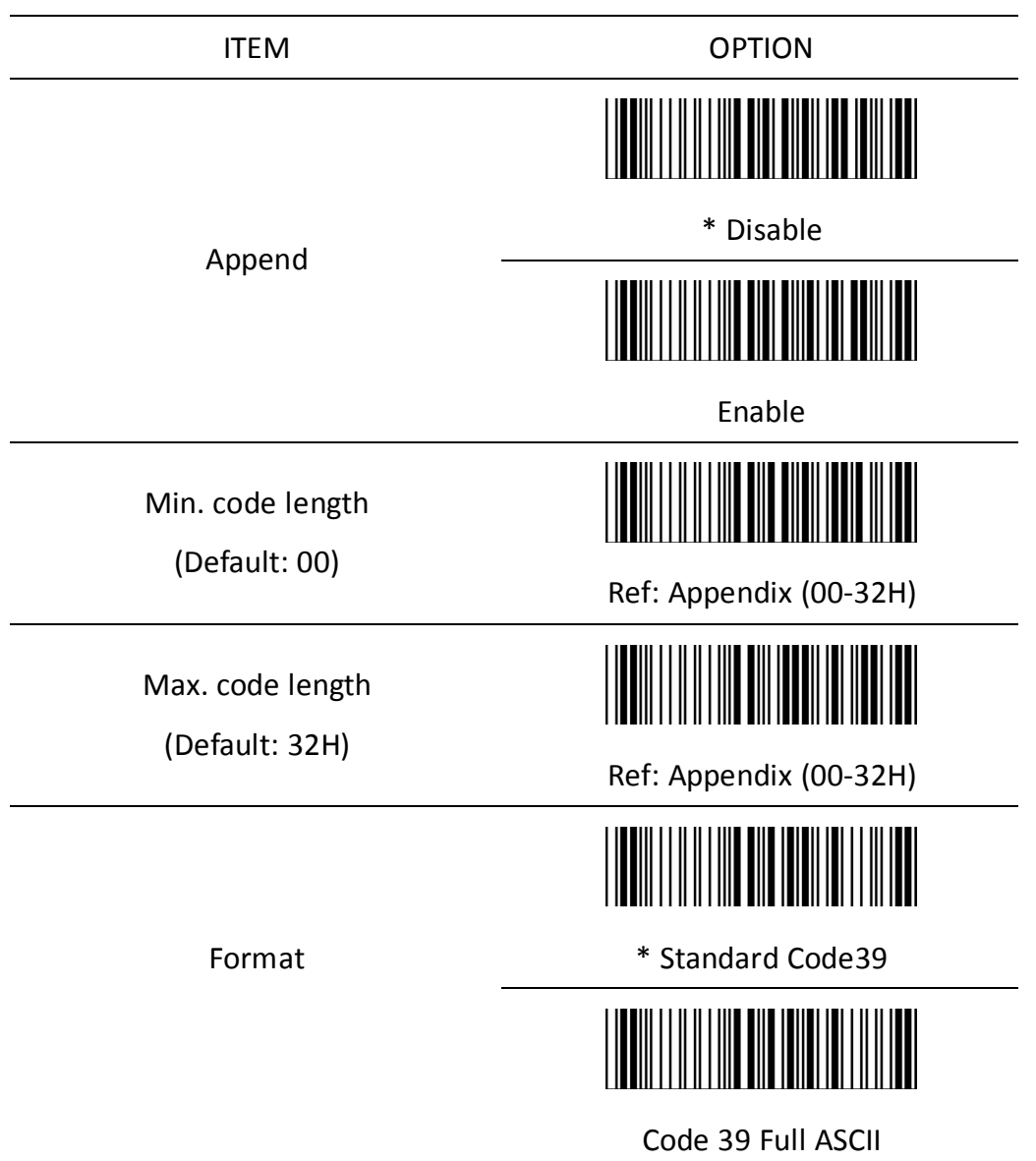

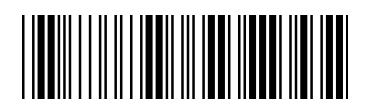

Start configuration entitled and the start configuration

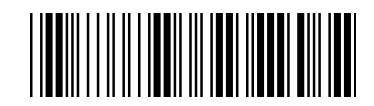

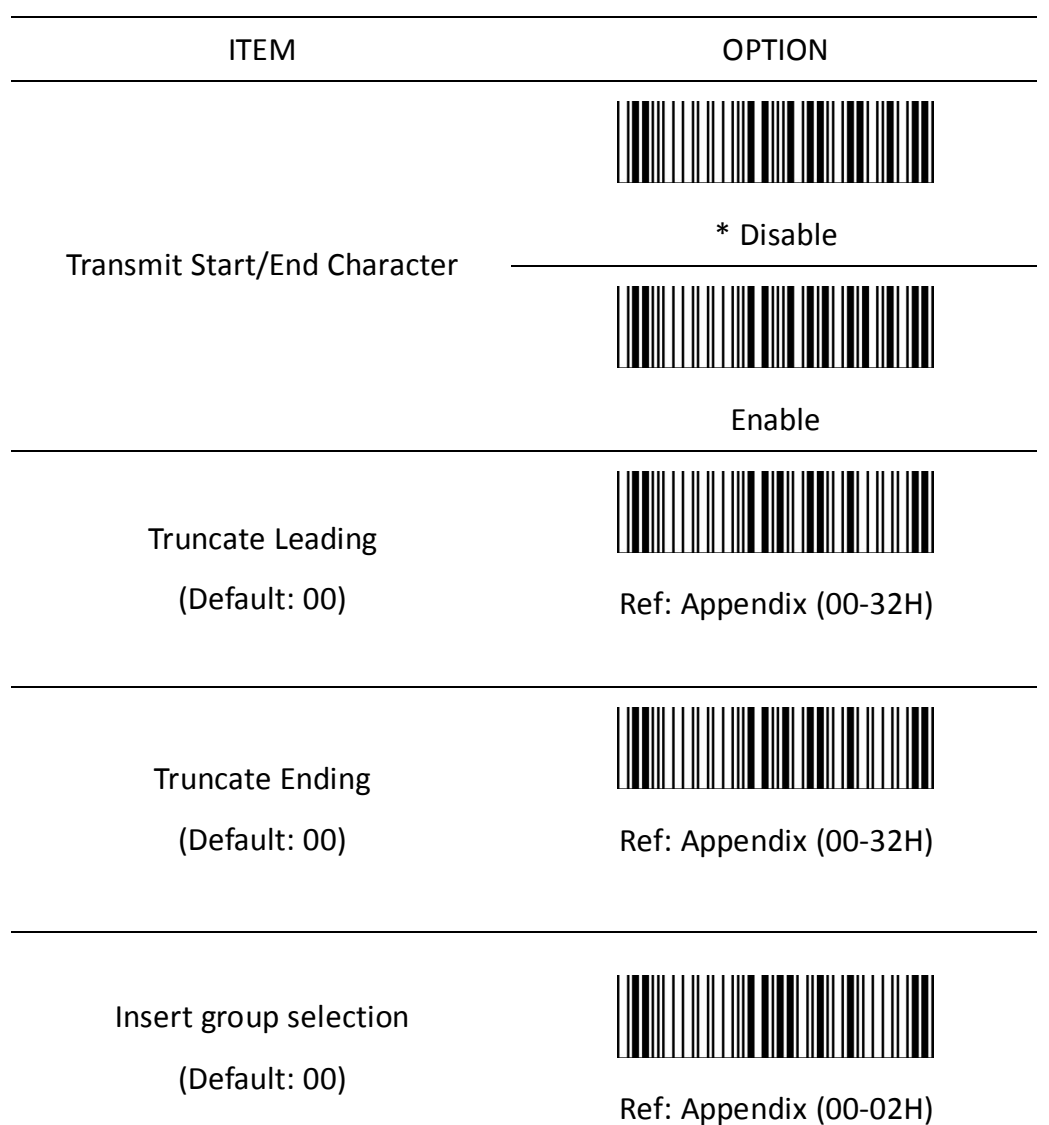

### **3.6 Codabar**

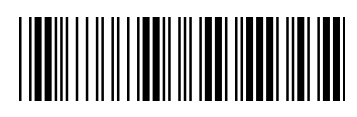

Start configuration extending the End configuration

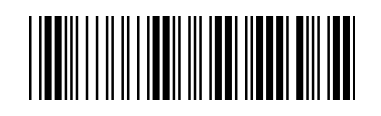

ITEM OPTION  $\parallel$ Disable Read \* Enable I Code ID setting (Default : K) Ref: Appendix (20-7EH)

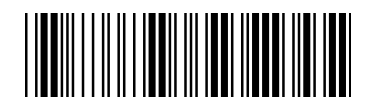

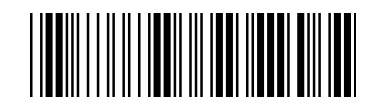

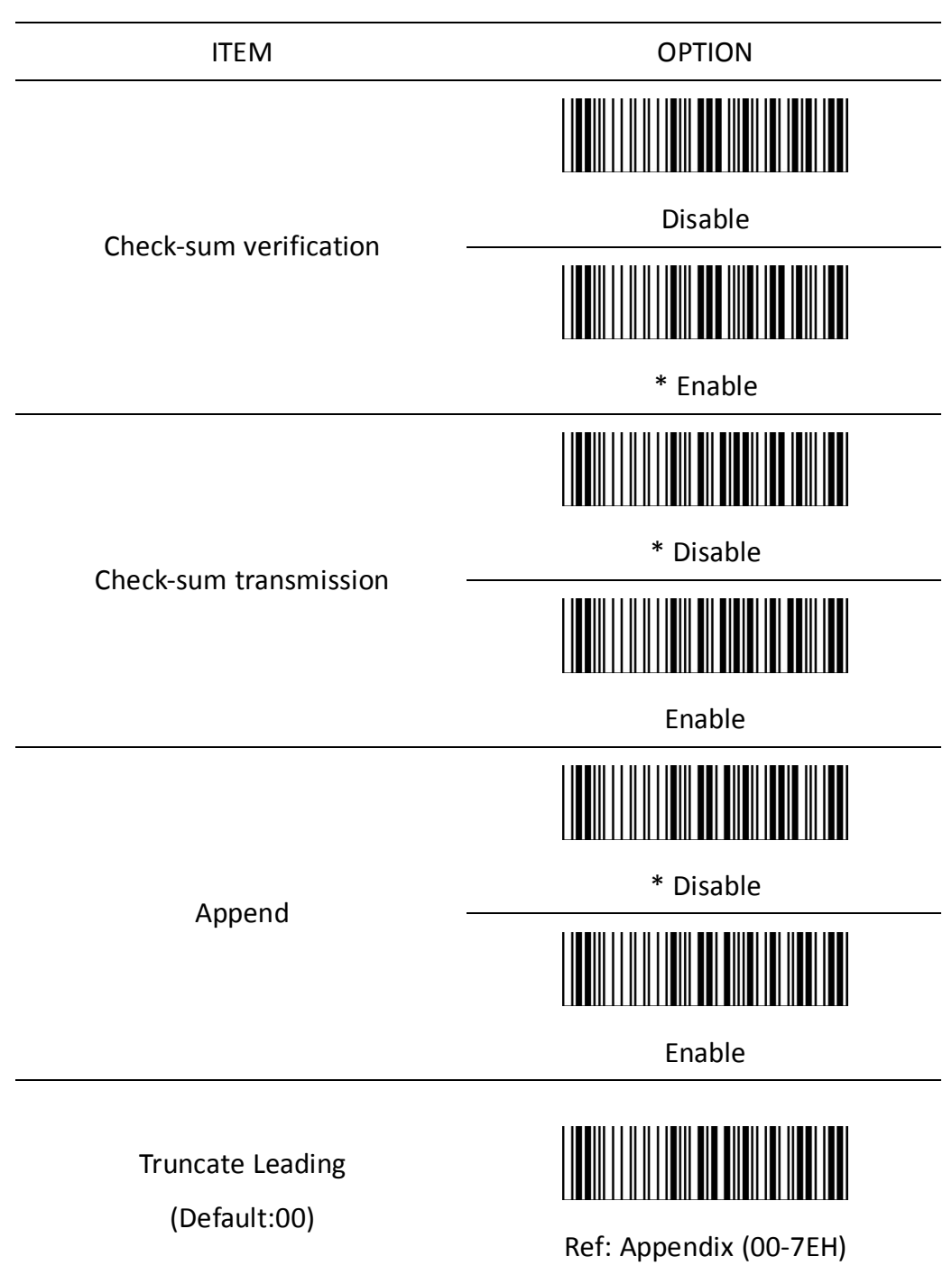

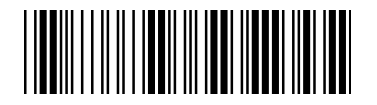

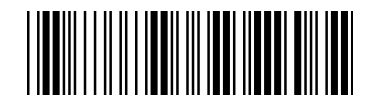

Truncate Ending (Default:00)

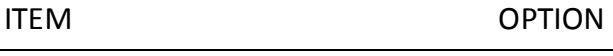

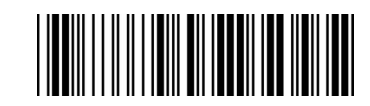

Ref: Appendix (00-7EH)

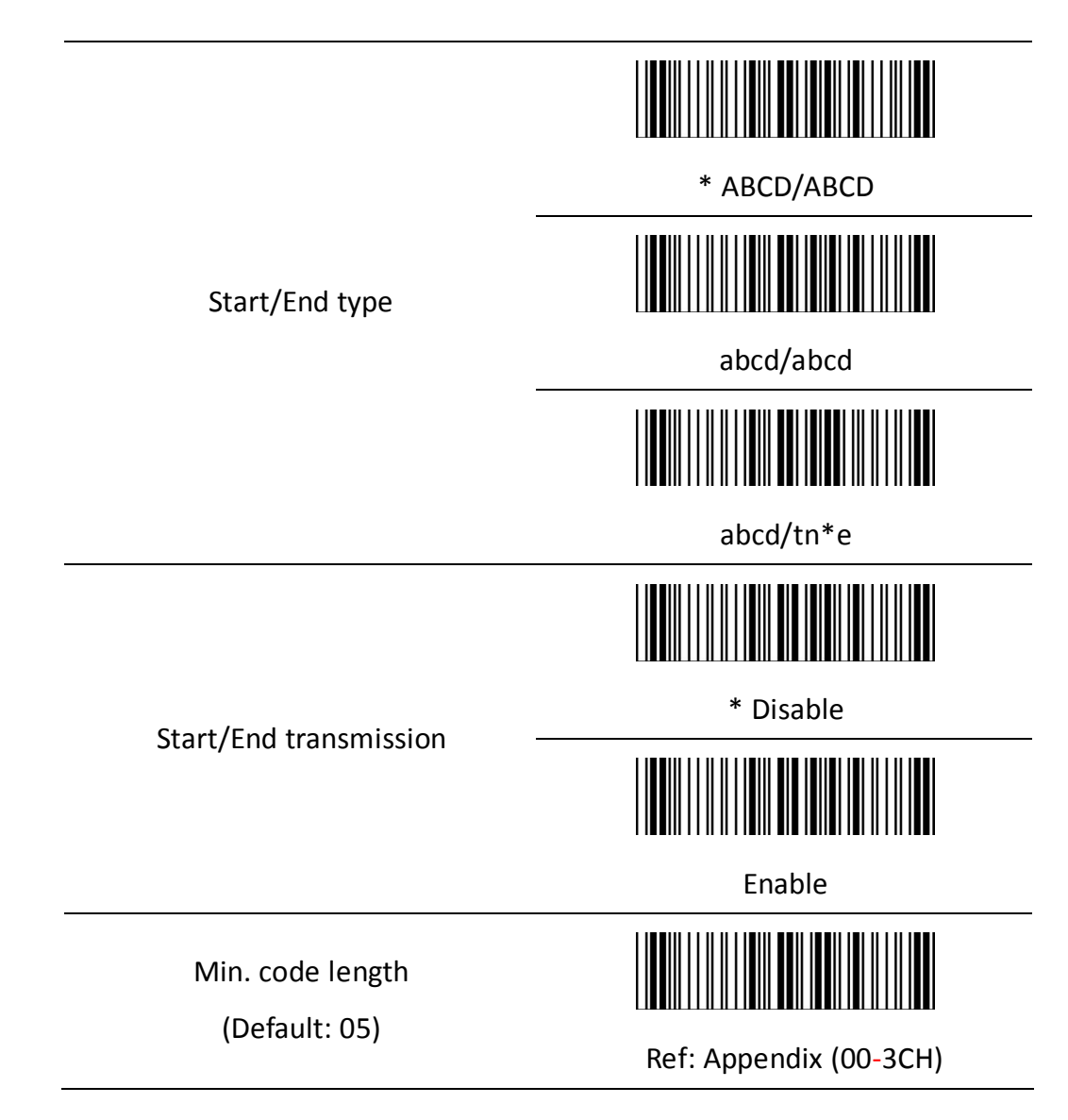

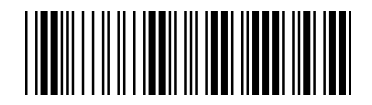

Start configuration extends the end configuration End configuration

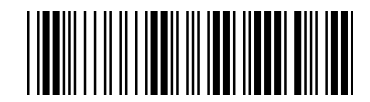

Max. code length

(Default: 3CH)

Insert group selection

(Default: 00)

ITEM OPTION

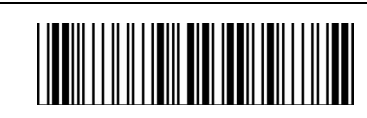

Ref: Appendix (00-3CH)

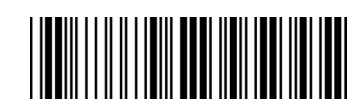

Ref: Appendix (00-02H)

- 39 -

#### **3.7 Code93**

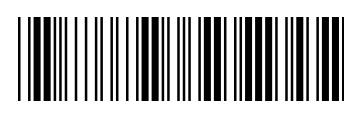

Start configuration extending the End configuration

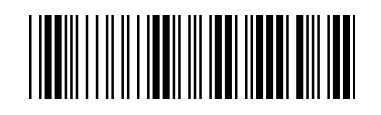

ITEM OPTION I Disable Read  $\blacksquare$ \* Enable Code ID setting ║║ (Default : L) Ref: Appendix (20-7EH) Disable Check-sum verification \* Enable

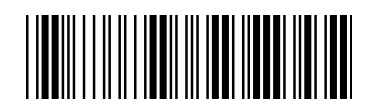

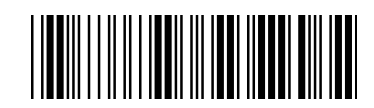

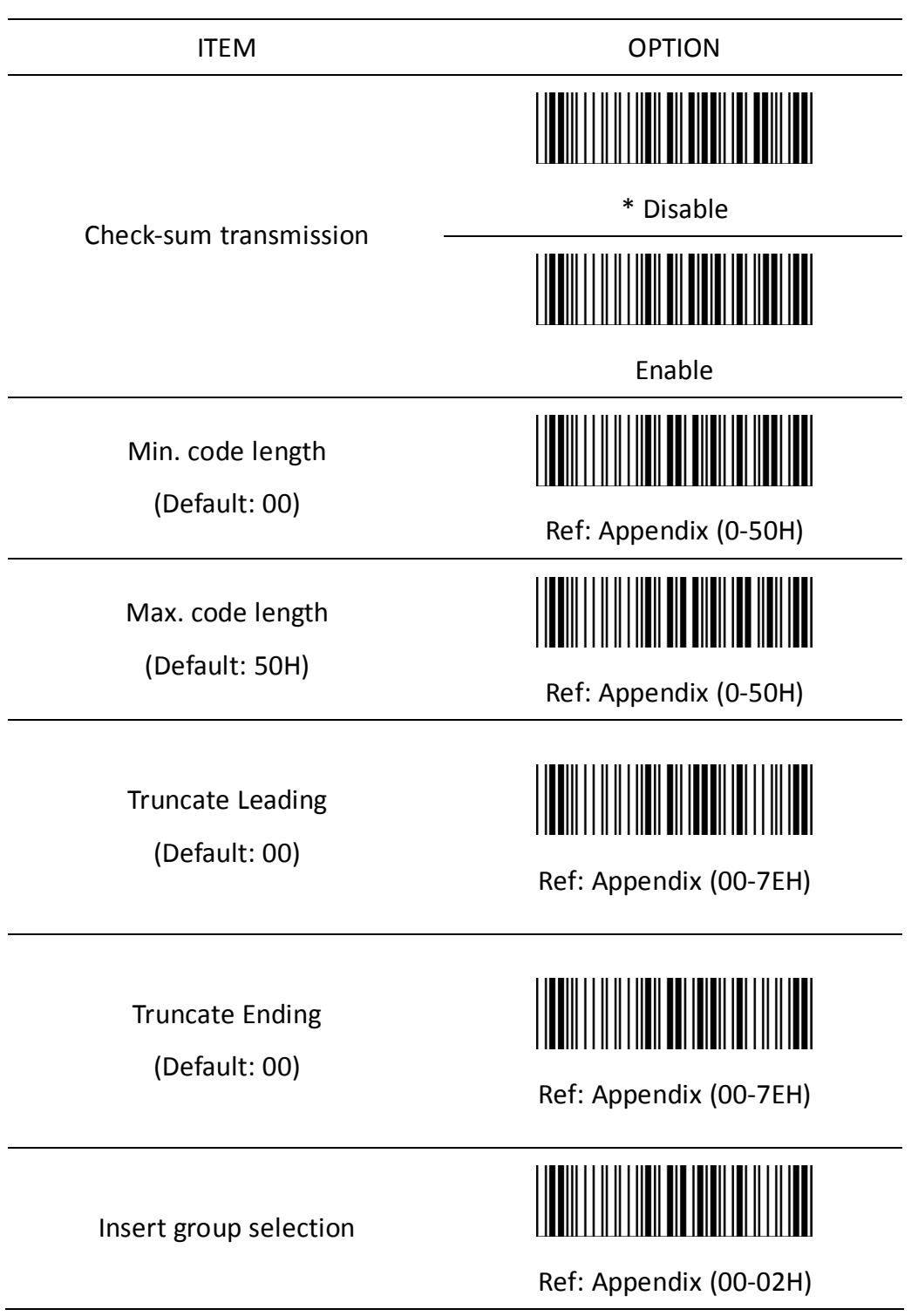

### **3.8 Code 128**

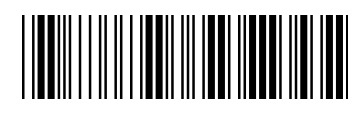

Start configuration **End configuration** 

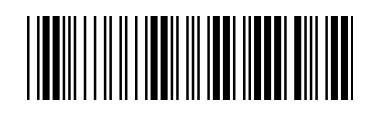

ITEM OPTION ║║ I Disable Read \* Enable Code ID setting (Default : M) Ref: Appendix (20-7EH) Disable Check-sum verification \* Enable

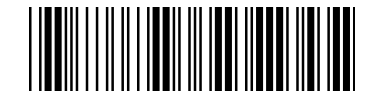

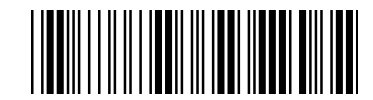

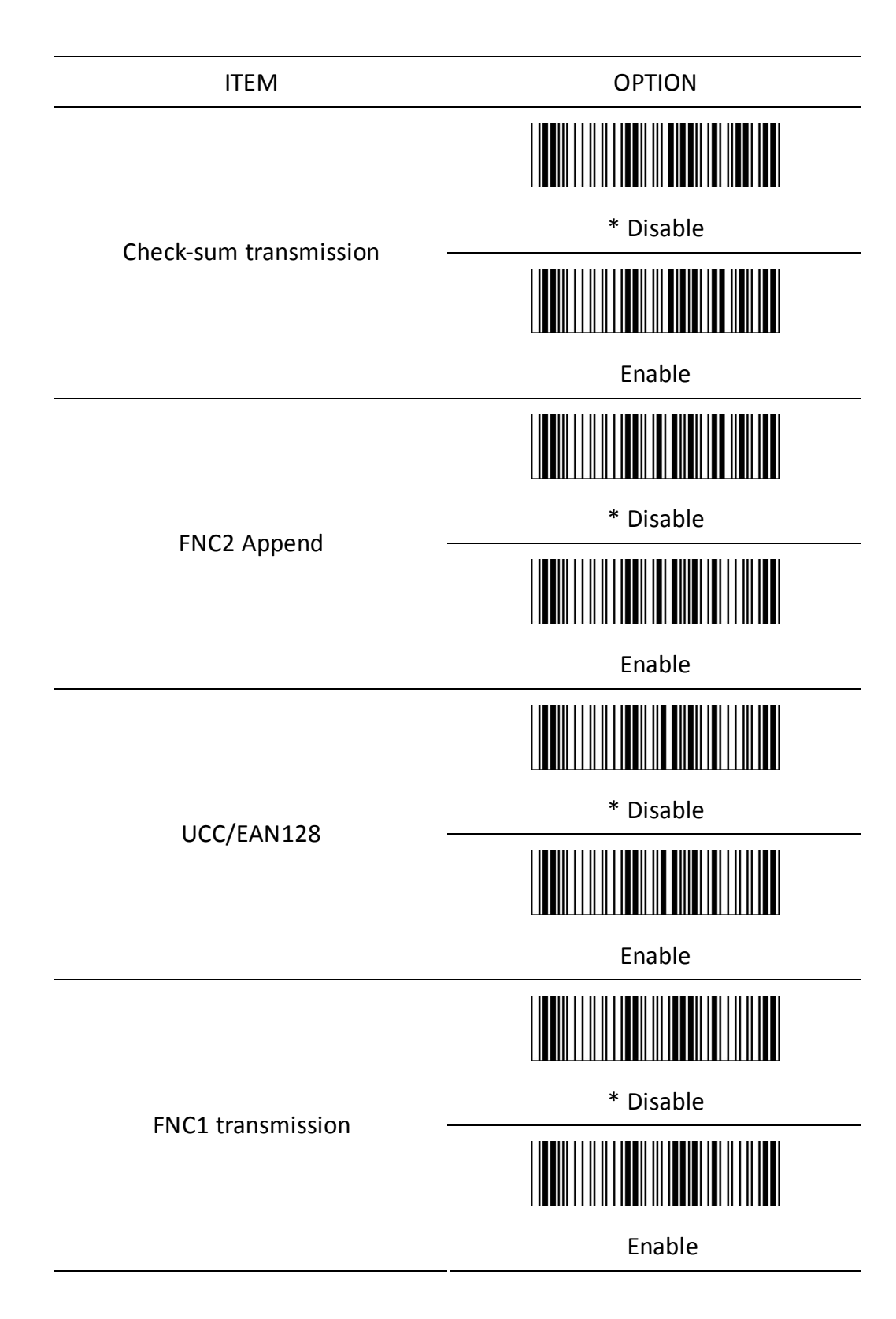

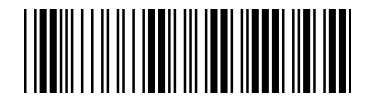

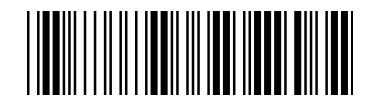

Truncate Leading

(Default: 00)

Truncate Ending

(Default: 00)

Min. code length

(Default: 00)

Max. code length

(Default: 7FH)

Insert group selection

(Default: 00)

ITEM OPTION

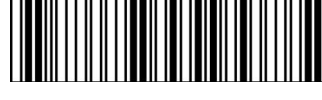

Ref: Appendix (00-7FH)

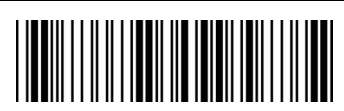

Ref: Appendix (00-7FH)

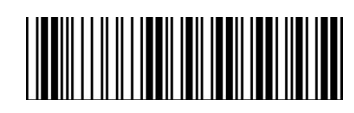

Ref: Appendix (00-7FH)

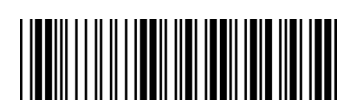

Ref: Appendix (00-7FH)

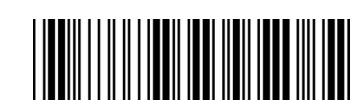

Ref: Appendix (00-02H)

### **3.9 Interleaved 2 of 5**

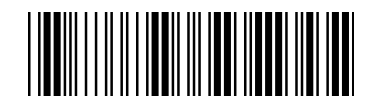

Start configuration **End configuration** 

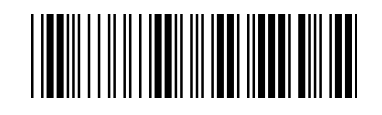

ITEM OPTION \* Disable Read  $\blacksquare$ Enable ║║ Code ID setting (Default : N) Ref: Appendix (20-7EH) Disable Check-sum verification \*Enable Disable Check-sum transmission \* Enable

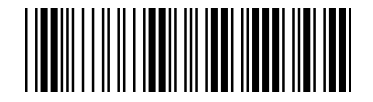

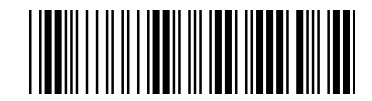

Truncate Leading (Default : 00)

ITEM OPTION

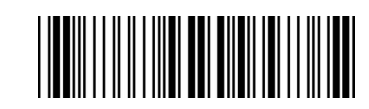

Ref: Appendix (00-7EH)

Truncate Ending

(Default : 00)

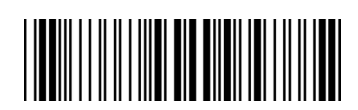

Ref: Appendix (00-7EH)

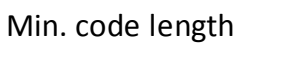

(Default : 00)

Max. code length

(Default : 7FH)

Insert group selection

(Default : 00)

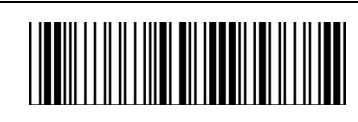

Ref: Appendix (00-7FH)

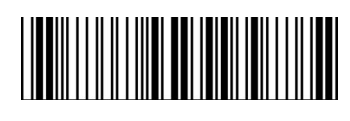

Ref: Appendix (00-7FH)

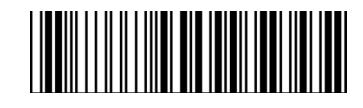

Ref: Appendix (00-02H)

### **3.10 Industrial 2 of 5**

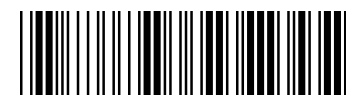

Start configuration extending the start configuration End configuration

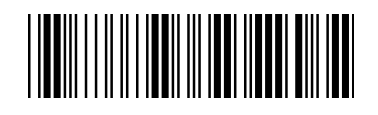

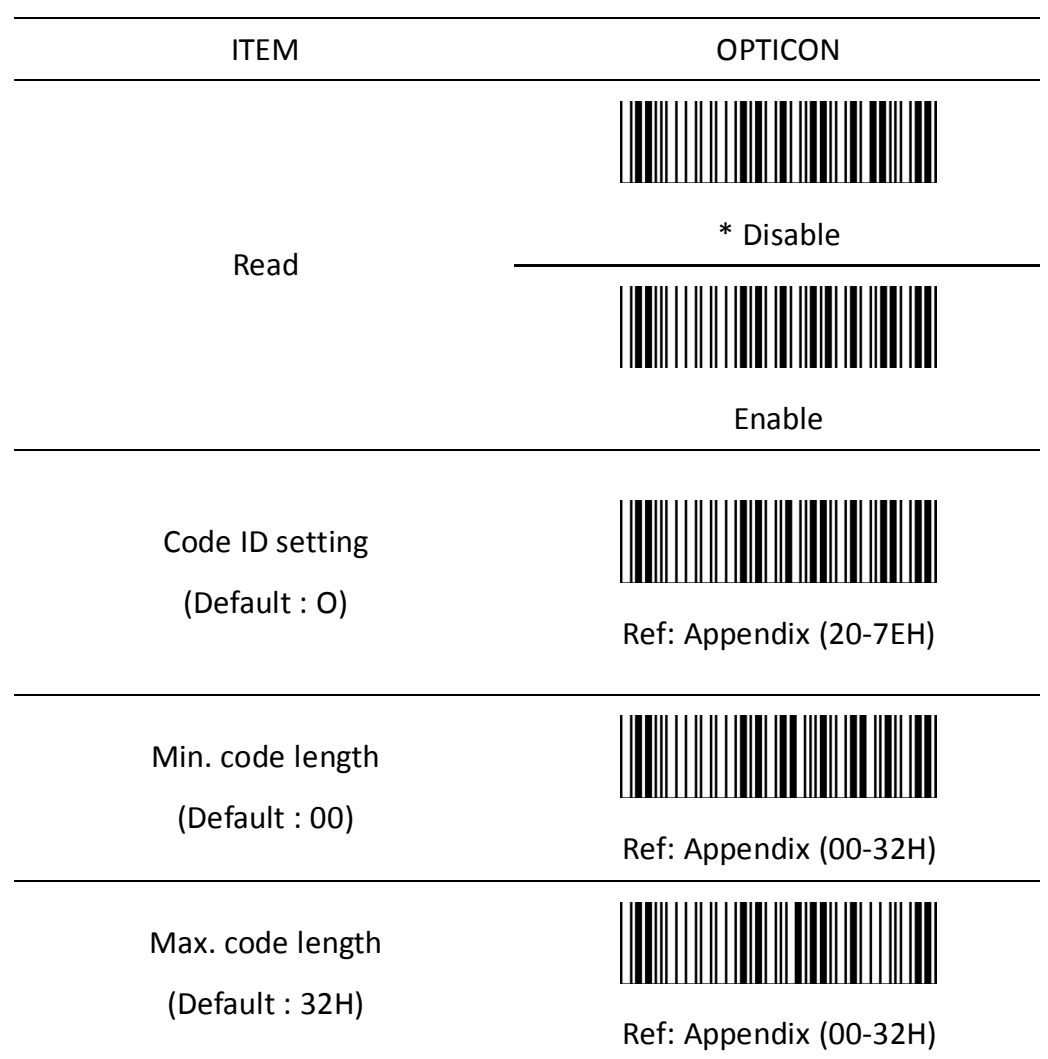

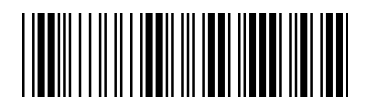

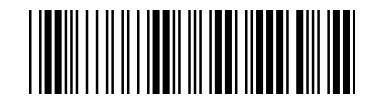

Truncate Leading (Default : 00)

ITEM OPTION

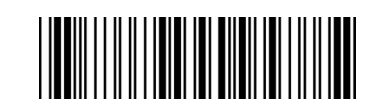

Ref: Appendix (00-32H)

Truncate Ending

(Default : 00)

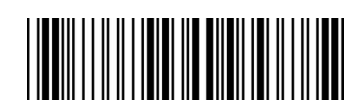

Ref: Appendix (00-32H)

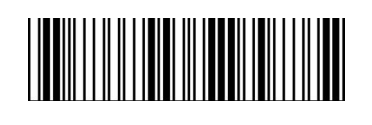

\* Disable

Check-sum verification

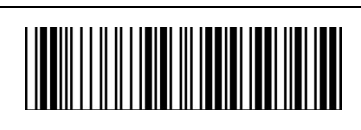

Enable

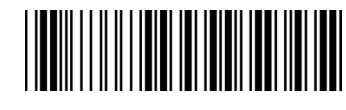

Disable

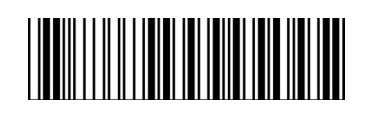

\* Enable

(Default : 00)

Insert group selection

Check-sum transmission

Ref: Appendix (00-02H)

### **3.11 Matrix 2 of 5**

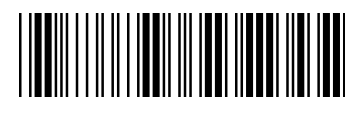

Start configuration **End configuration** 

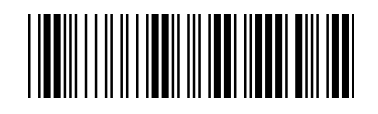

ITEM OPTION I \* Disable Read Enable ║║ Code ID setting (Default : P) Ref: Appendix (20-7EH) \* Disable Check-sum verification Enable

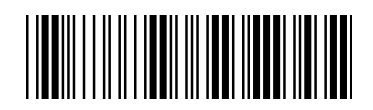

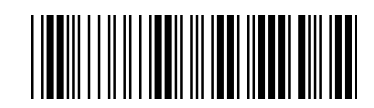

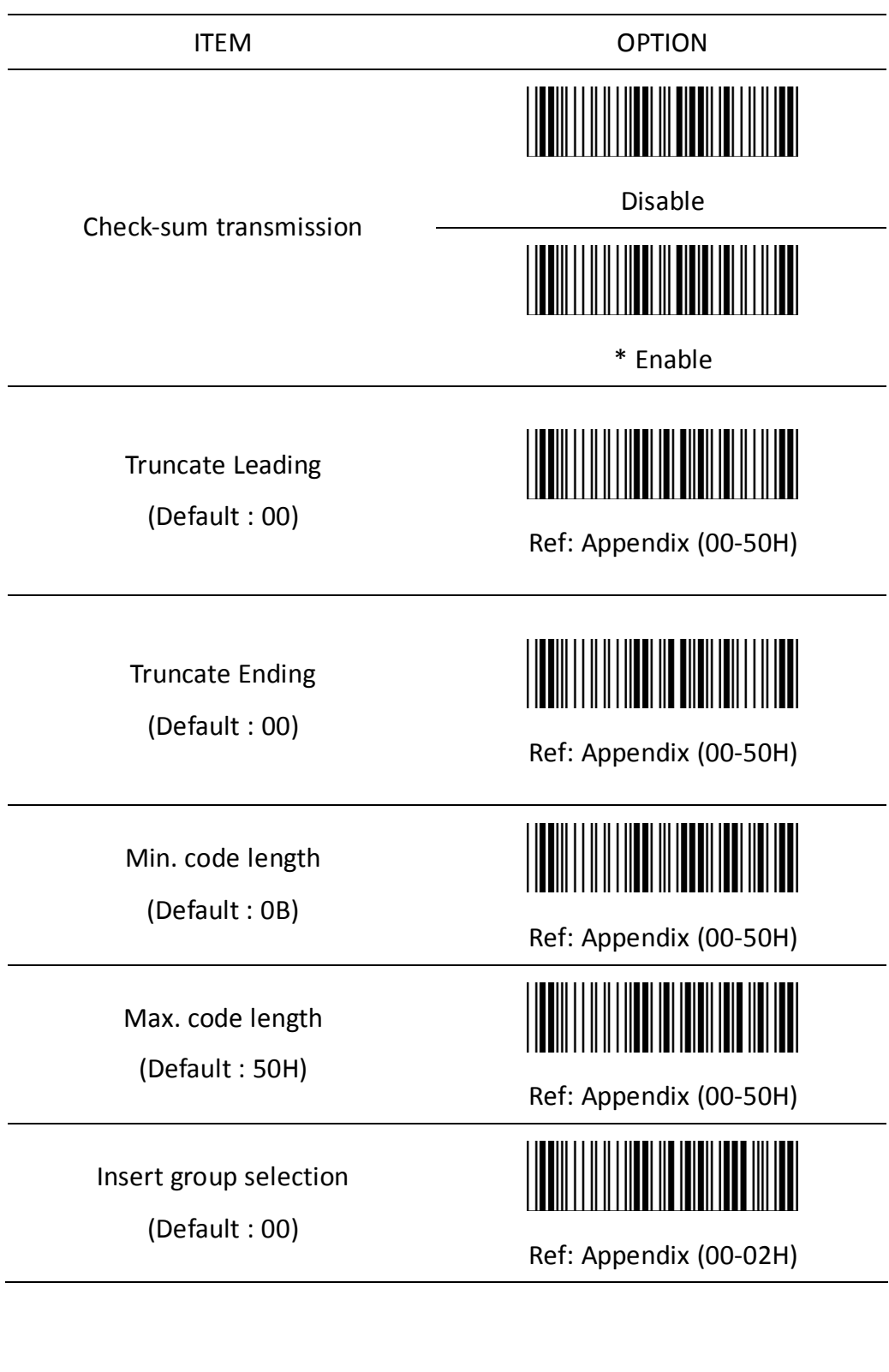

#### **3.12 CHINA POSTAL CODE**

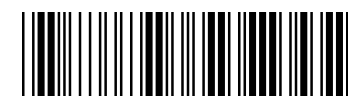

Start configuration **End configuration** 

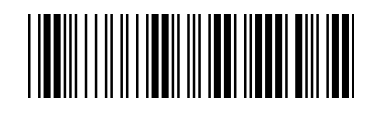

ITEM OPTION \* Disable Read Enable Code ID setting (Default : Q) Ref: Appendix (20-7EH) \* Disable Check-sum verification Enable Disable Check-sum transmission \* Enable

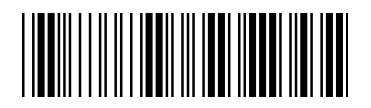

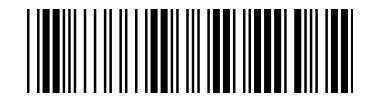

Truncate Leading (Default : 00)

ITEM OPTION

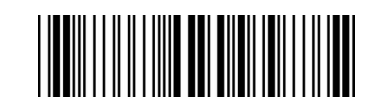

Ref: Appendix (00-50H)

Truncate Ending

(Default : 00)

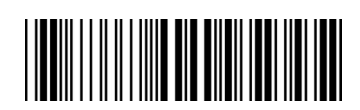

Ref: Appendix (00-50H)

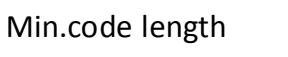

(Default : 00)

Max.code length

(Default : 50H)

Insert group selection

(Default : 00)

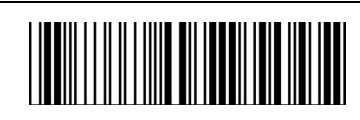

Ref: Appendix (00-50H)

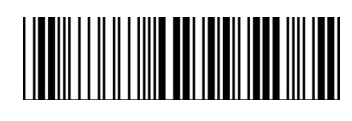

Ref: Appendix (00-50H)

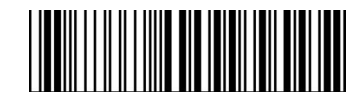

Ref: Appendix (00-02H)

### **3.13 MSI/Plessey**

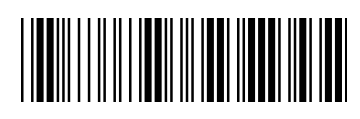

Start configuration **End configuration** 

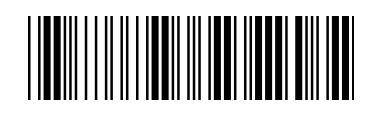

ITEM OPTION I \* Disable Read Enable Code ID setting (Default : R) Ref: Appendix (20-7EH) \* Disable MOD 10 Check-sum verification MOD 10/10 MOD 11/10

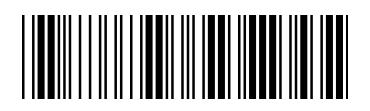

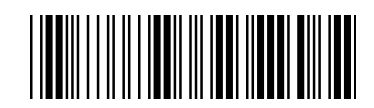

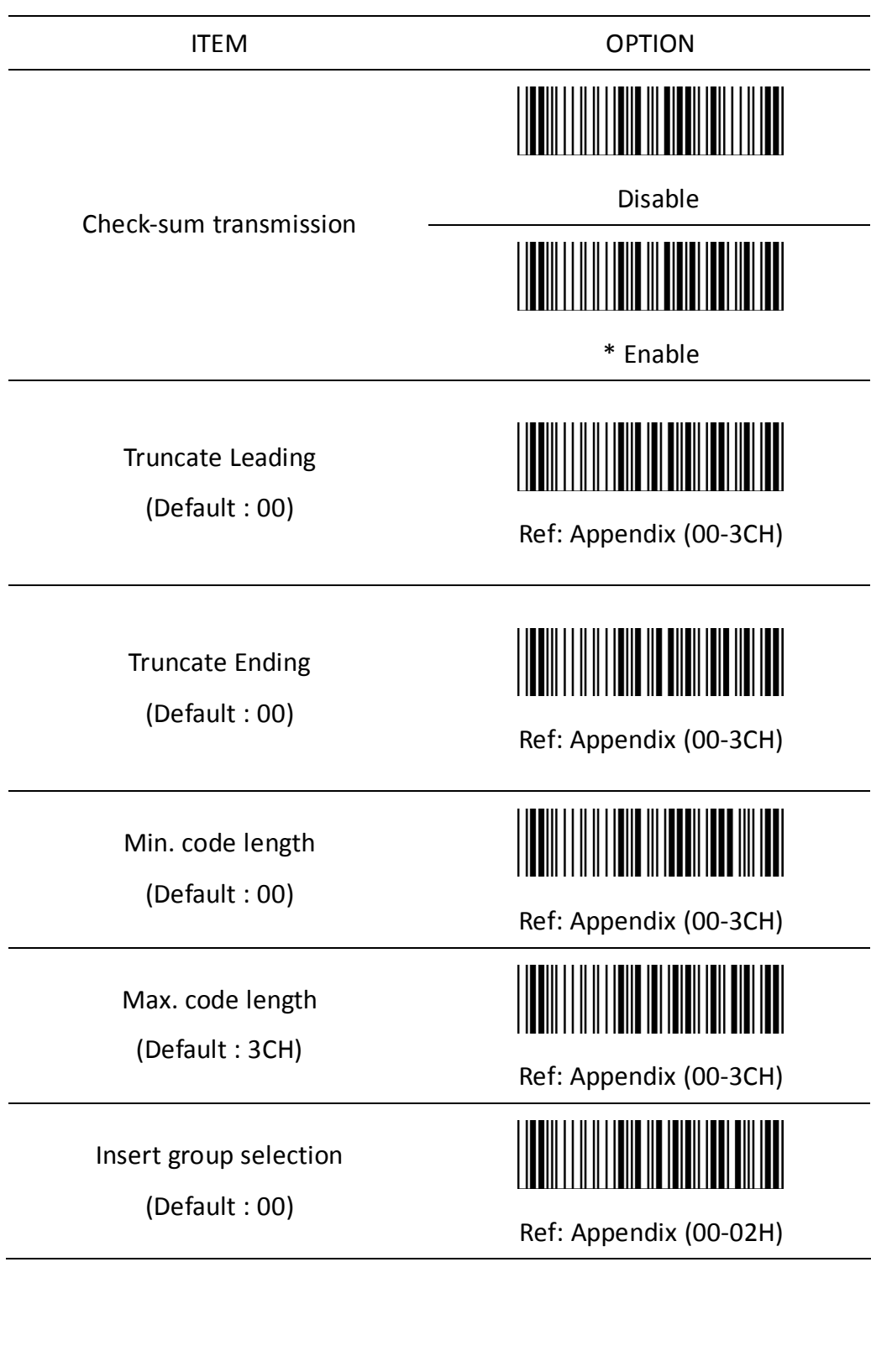

### **3.14 CODE 32 (Italian Pharma-Code)**

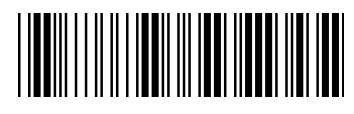

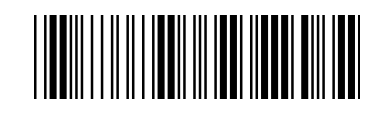

Start configuration extending the End configuration

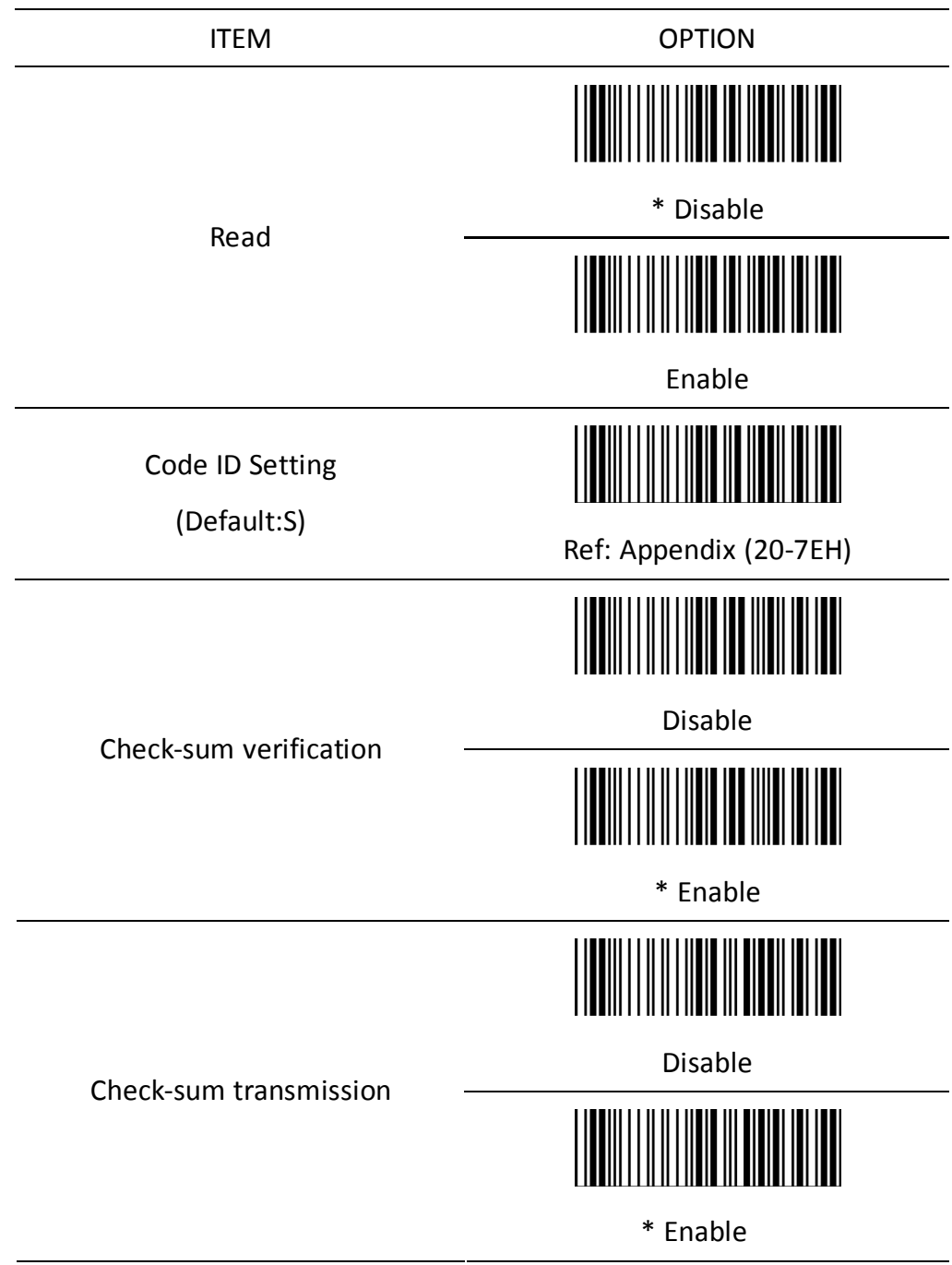

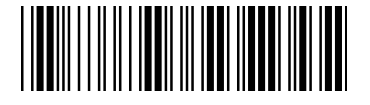

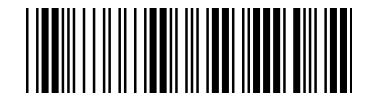

Truncate Leading

(Default : 00)

Truncate Ending

(Default : 00)

ITEM OPTION

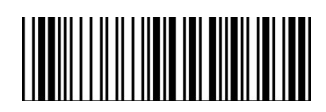

Ref: Appendix (00-0AH)

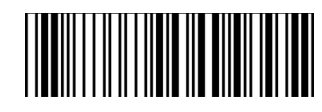

Ref: Appendix (00-0AH)

Insert group selection

(Default : 00)

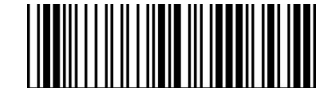

Ref: Appendix (00-02H)

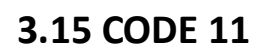

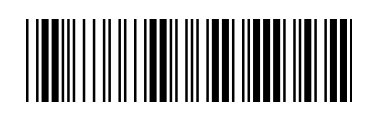

Start configuration extending the start configuration End configuration

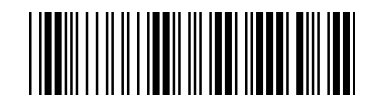

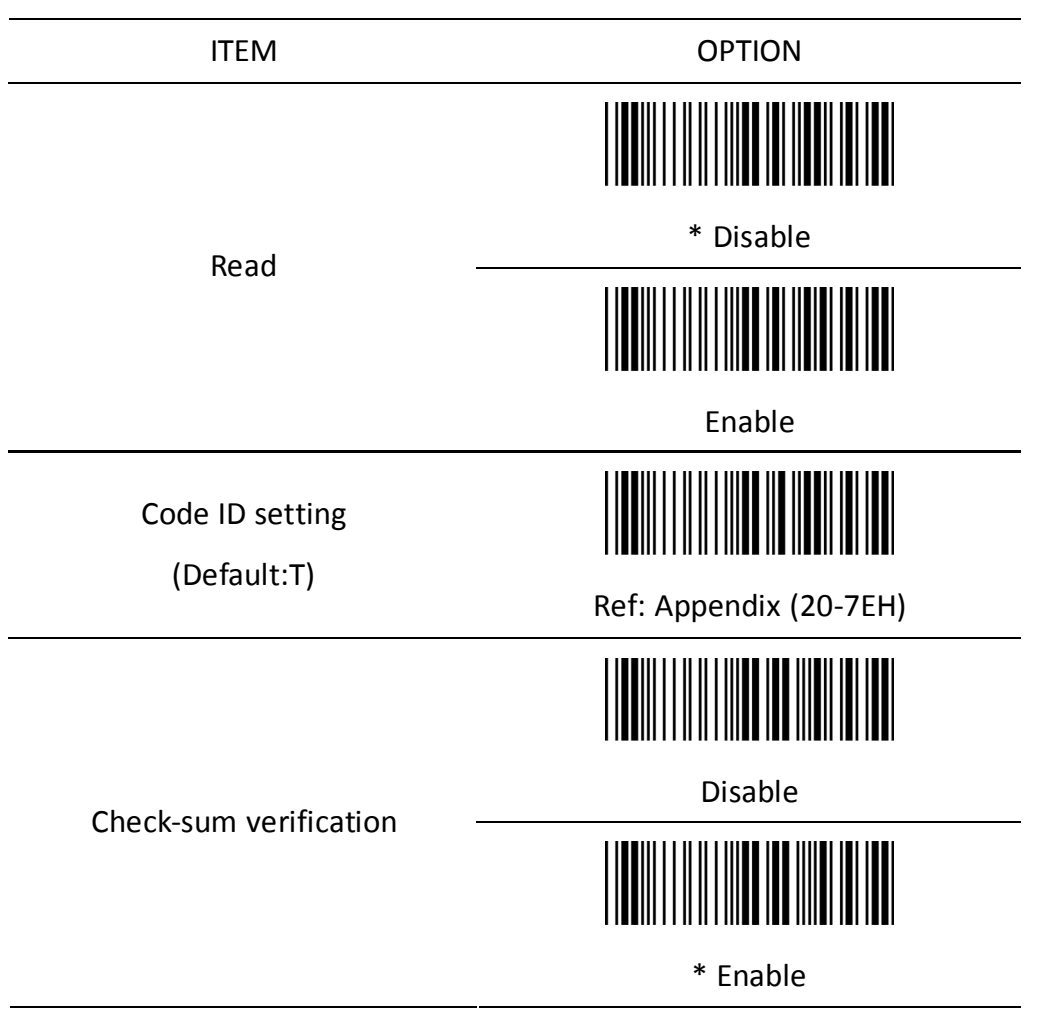

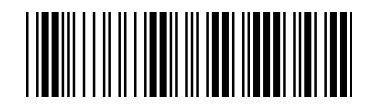

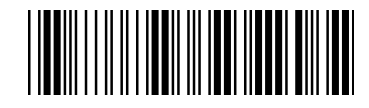

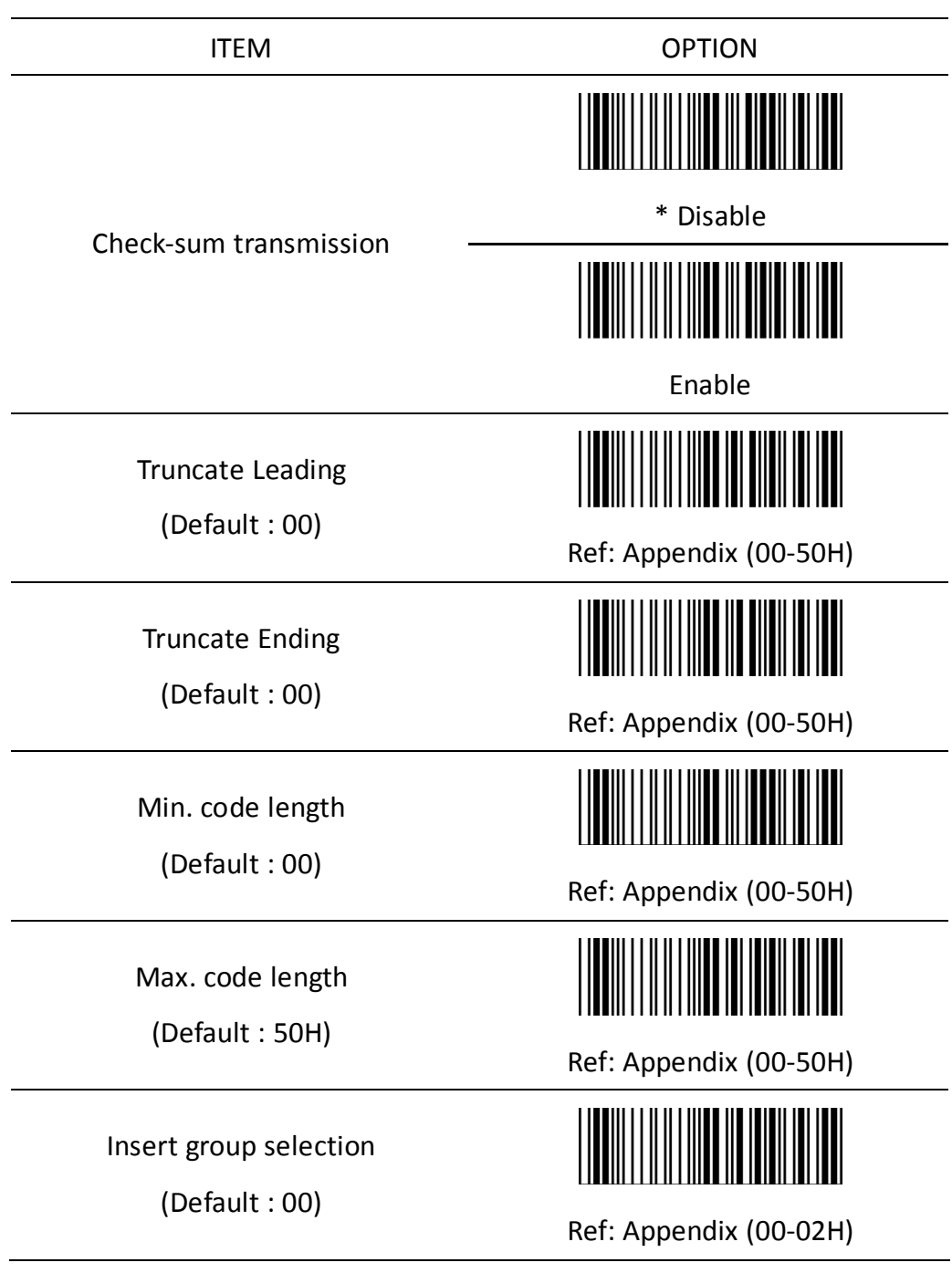

Ξ,

**3.16 Telepen**

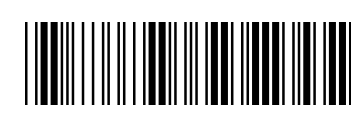

Start configuration extending the start configuration

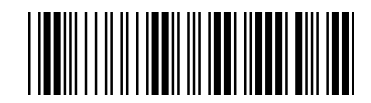

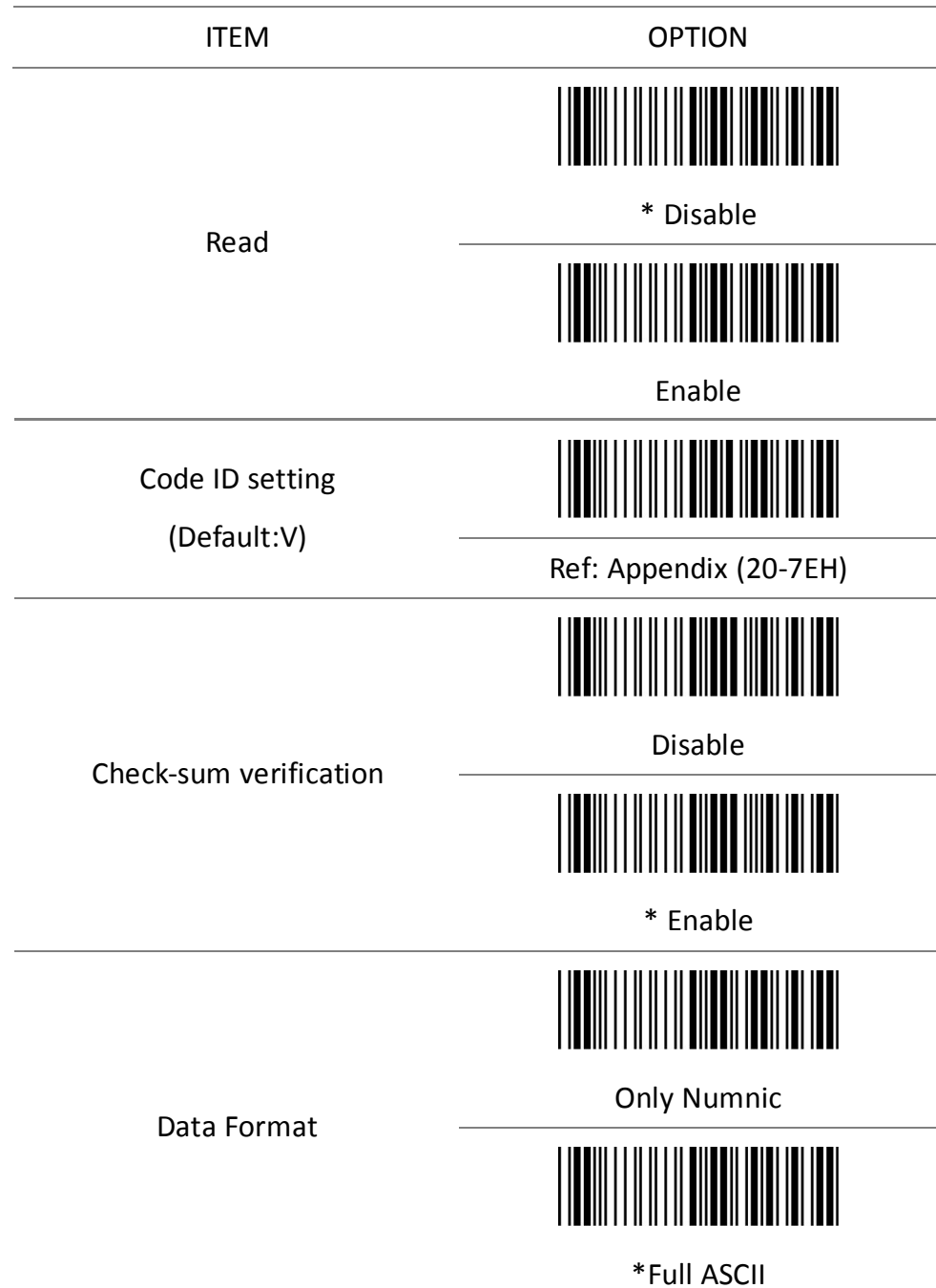

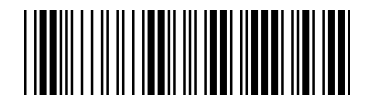

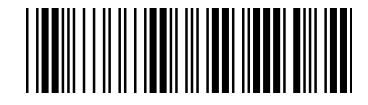

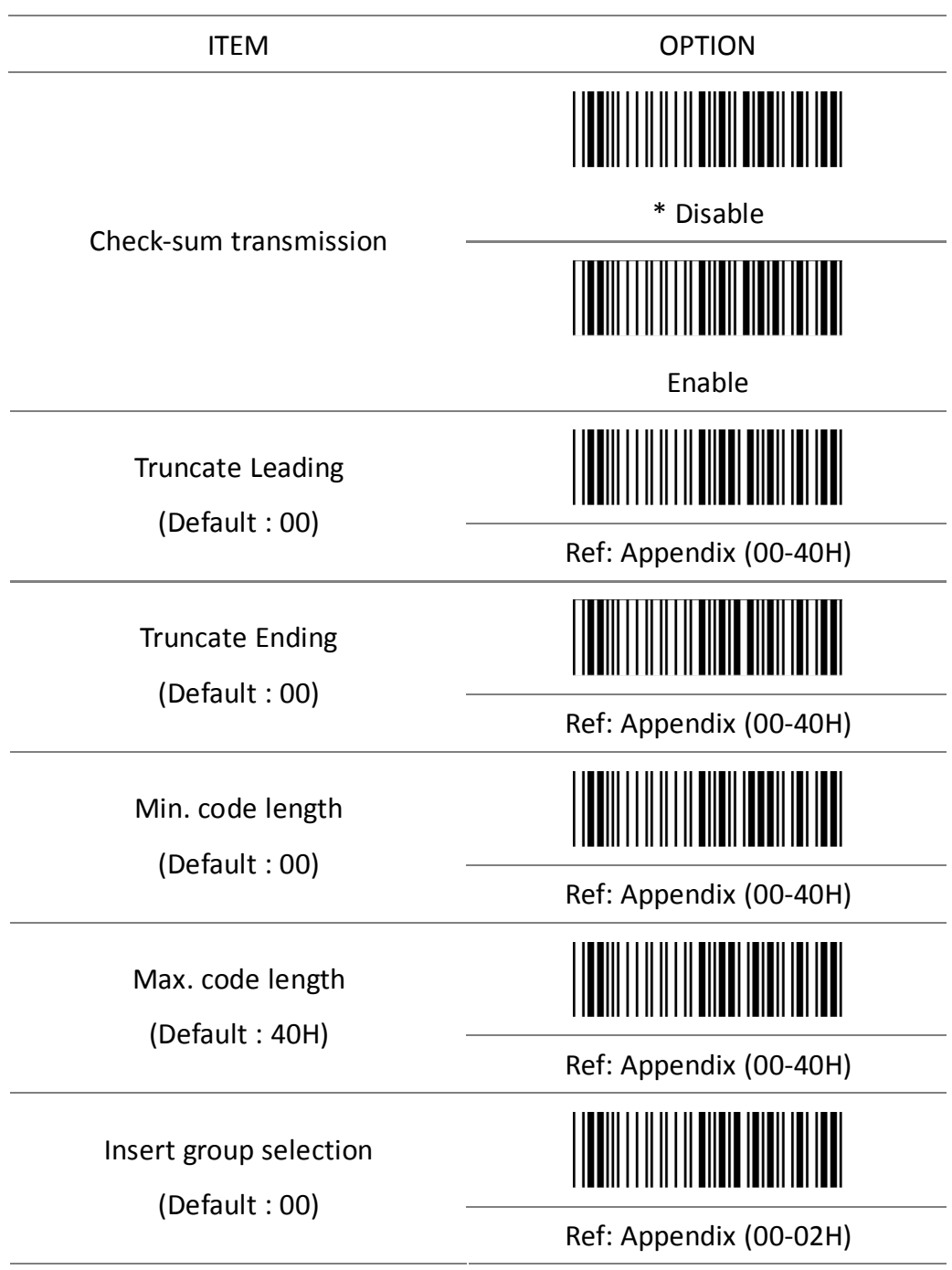

### **3.17 GS1 Data Bar (RSS)**

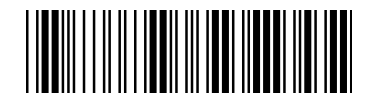

Start configuration End configuration

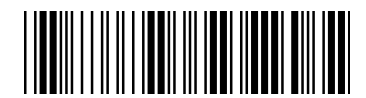

RSS-14

ITEM OPTION

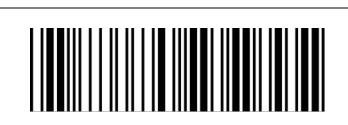

Enable

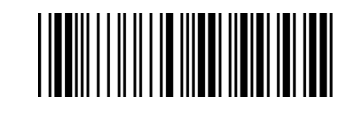

\*Disable

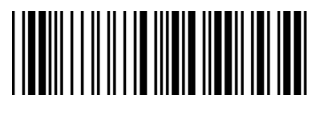

Enable

RSS-14 LIMITED

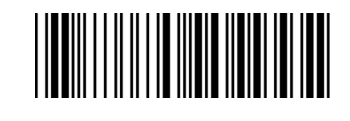

\*Disable

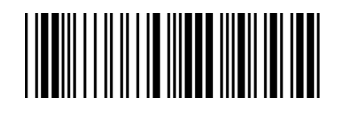

Enable

RSS-14 EXPANDED

RSS TO UPC/EAN

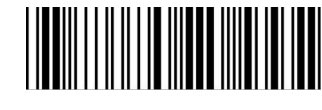

\*Disable

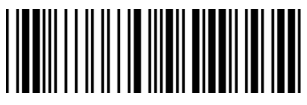

Enable

\*Disable

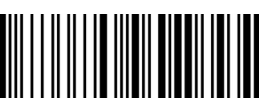

### **3.18 Function Key Emulation**

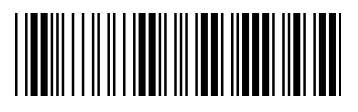

Start configuration End configuration

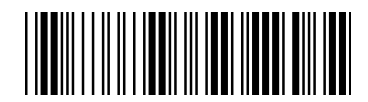

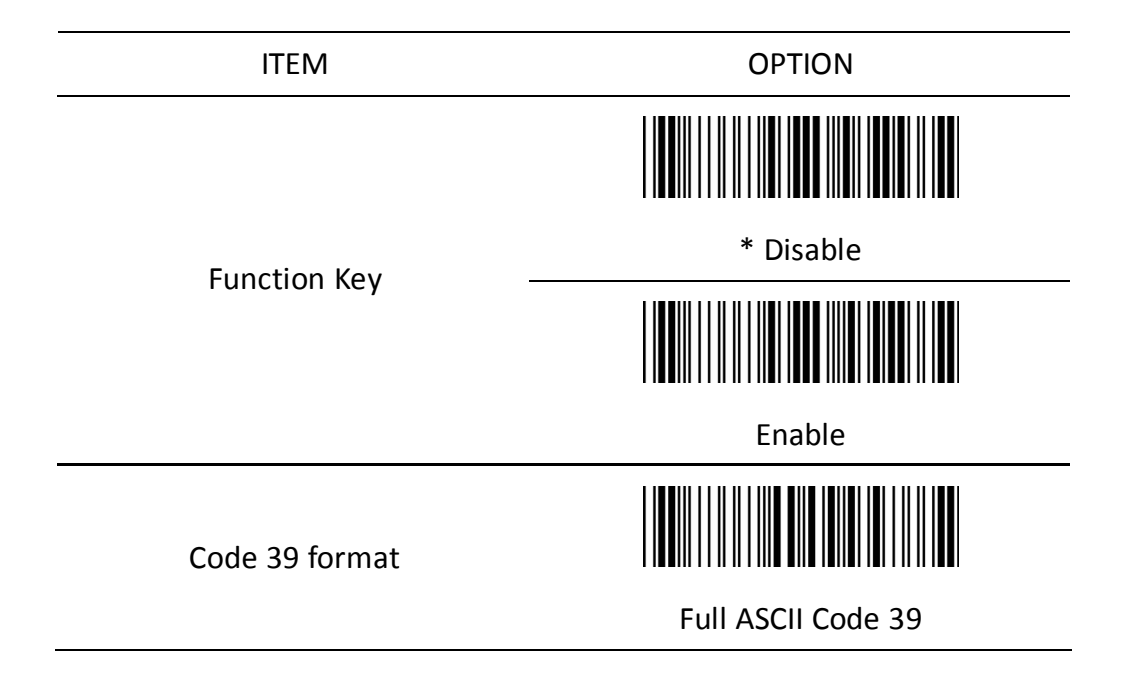

To scan a function key barcode label, Full ASCII Code 39 must be enabling.

Please refer to Full ASCII Code 39 Table to produce the function key barcode label.

#### **Function Code**

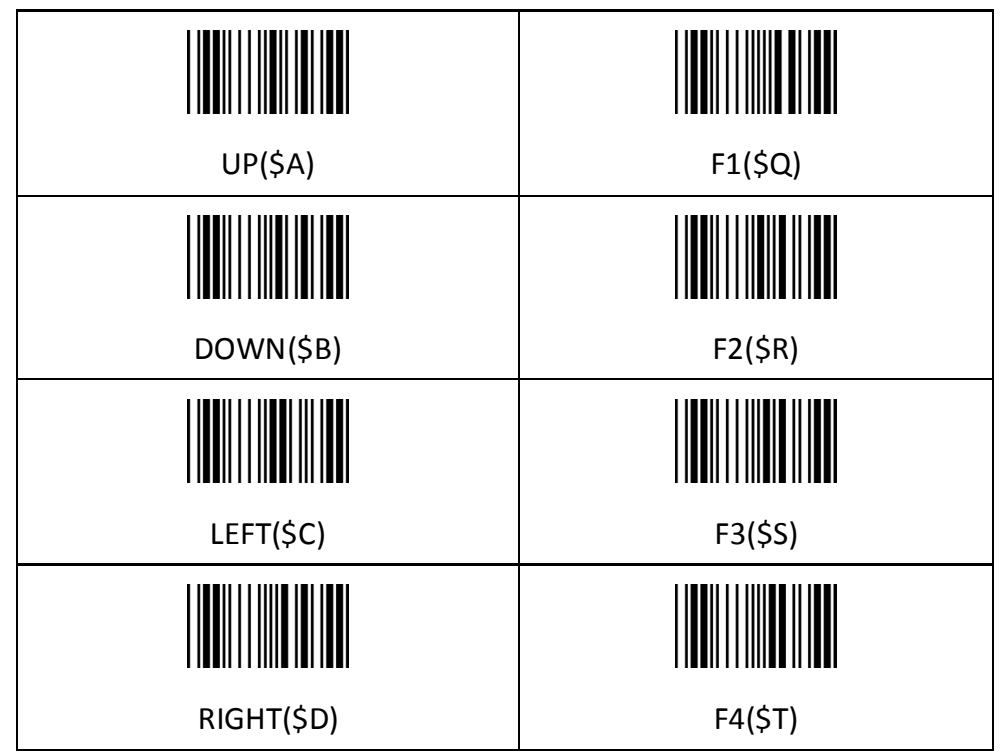

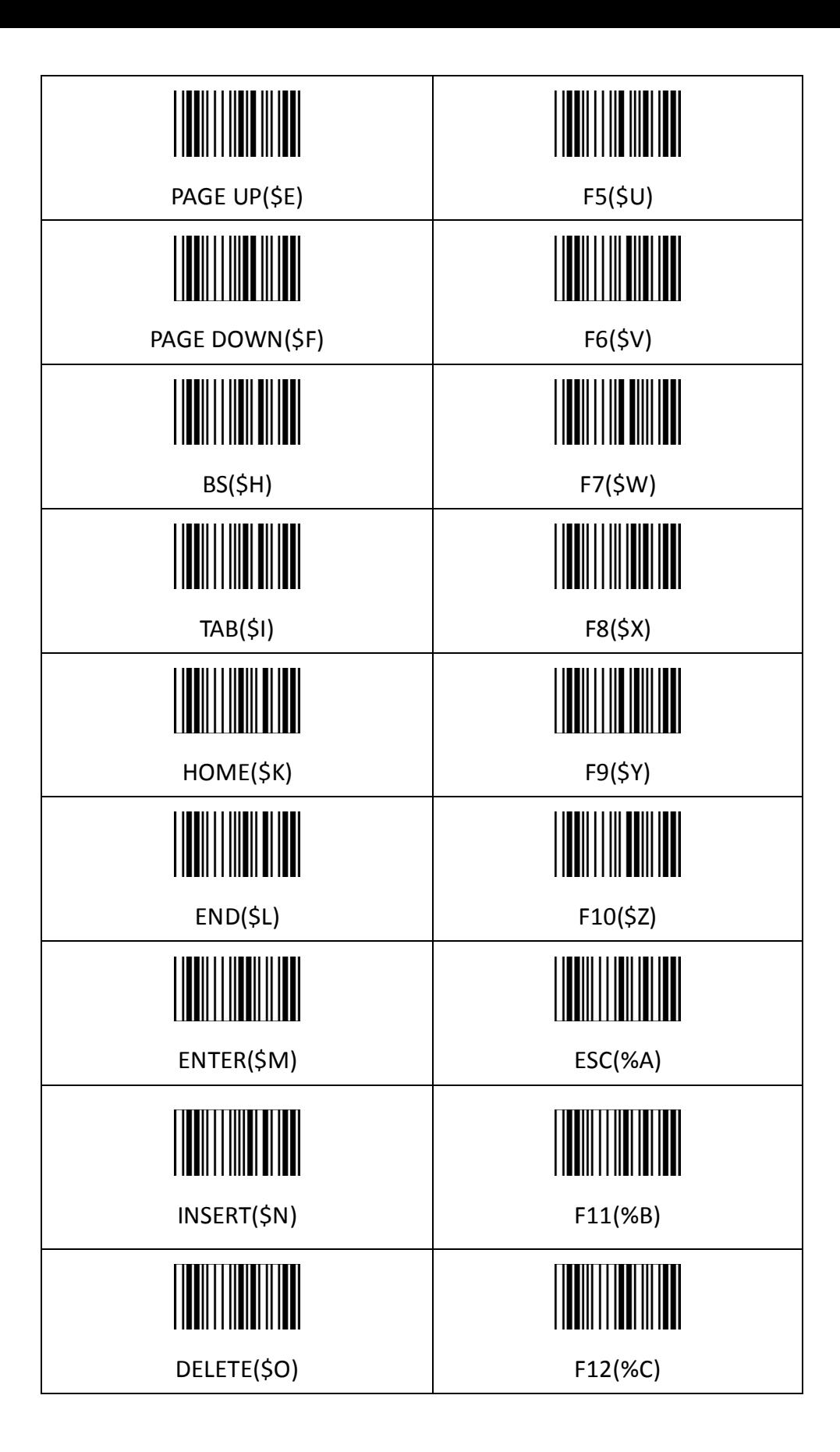

**Appendix A –**

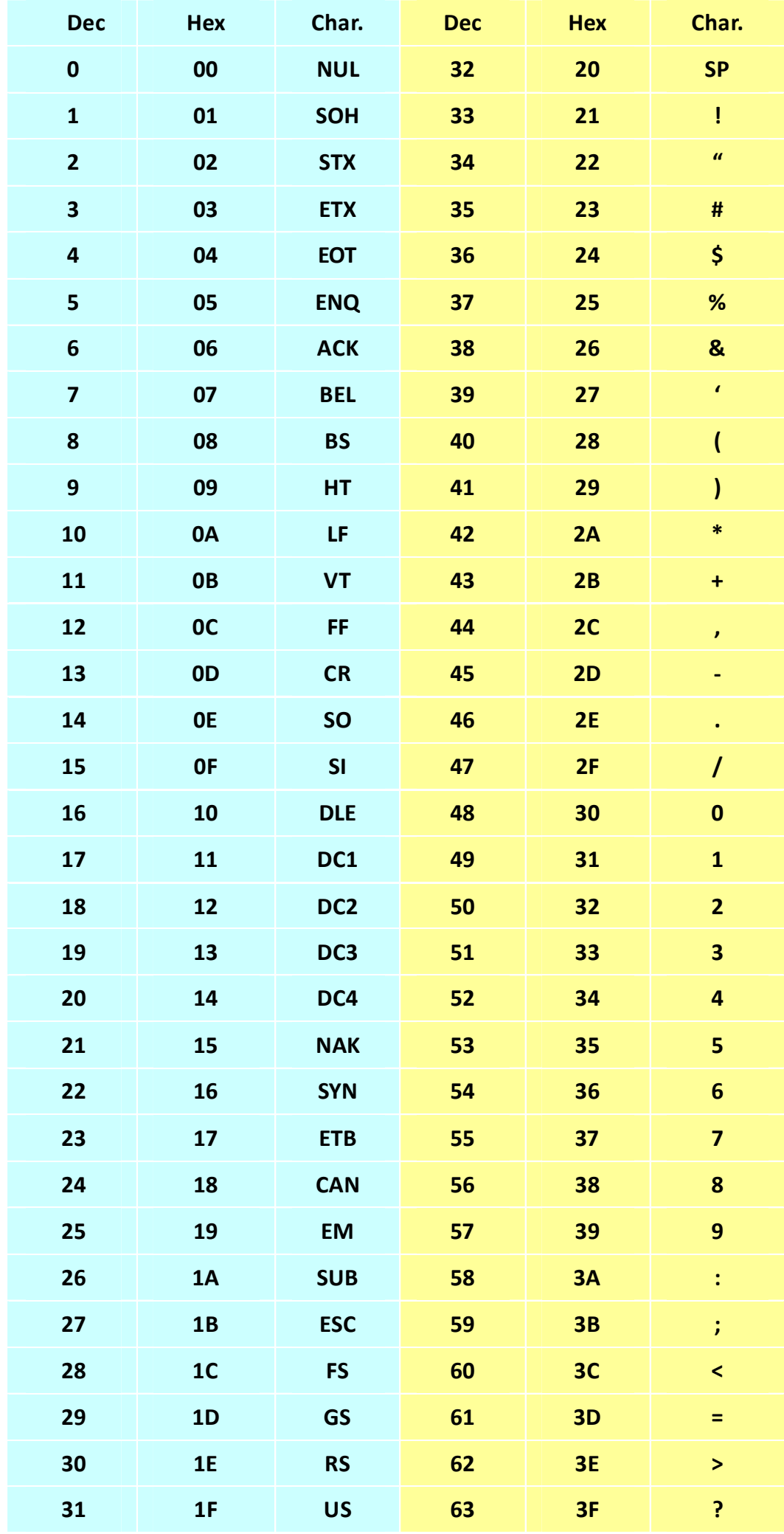

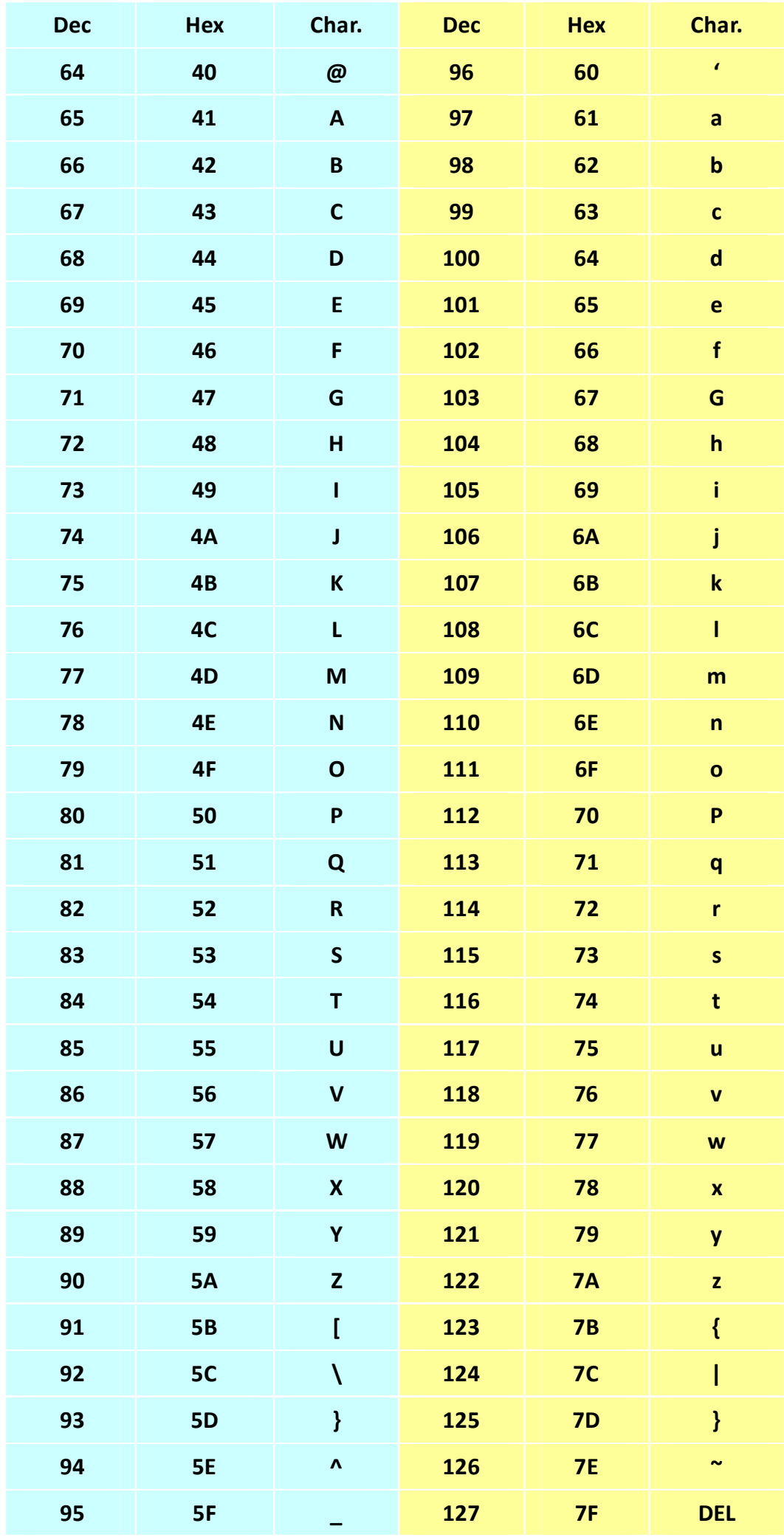

## Table-Hex HEXADCIMAL

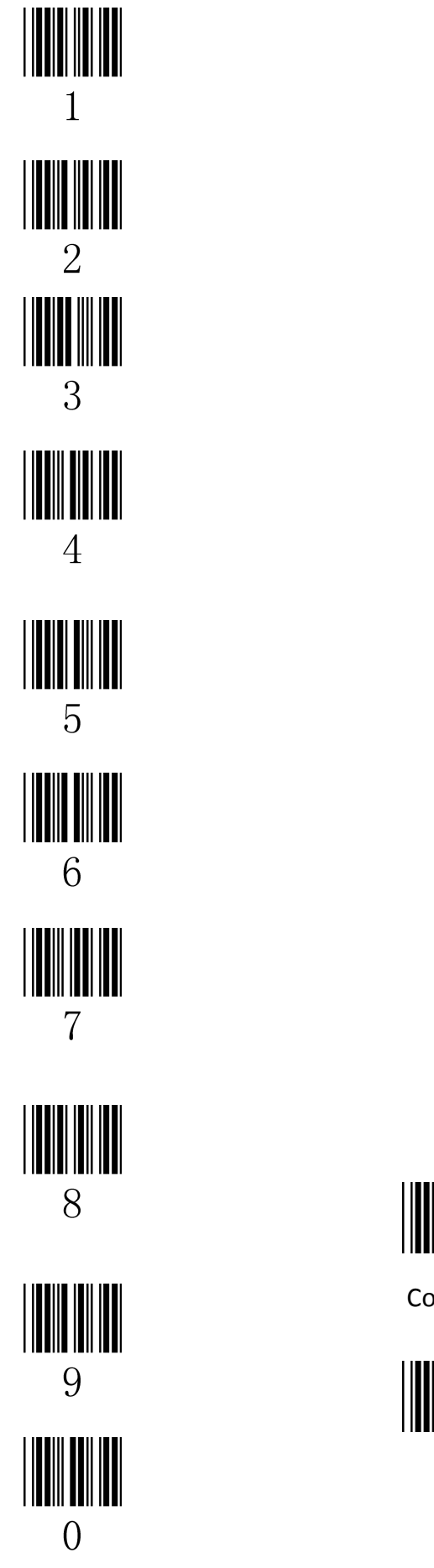

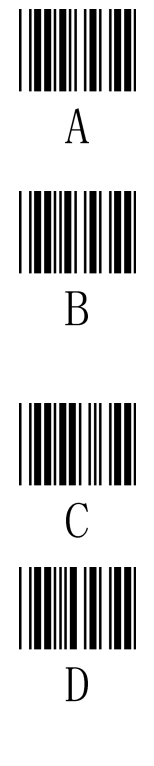

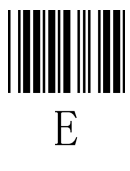

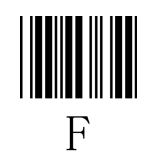

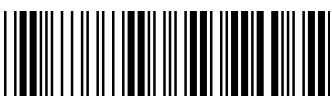

Confirm configuration

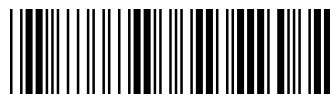

End Configuration

# Function Key Table

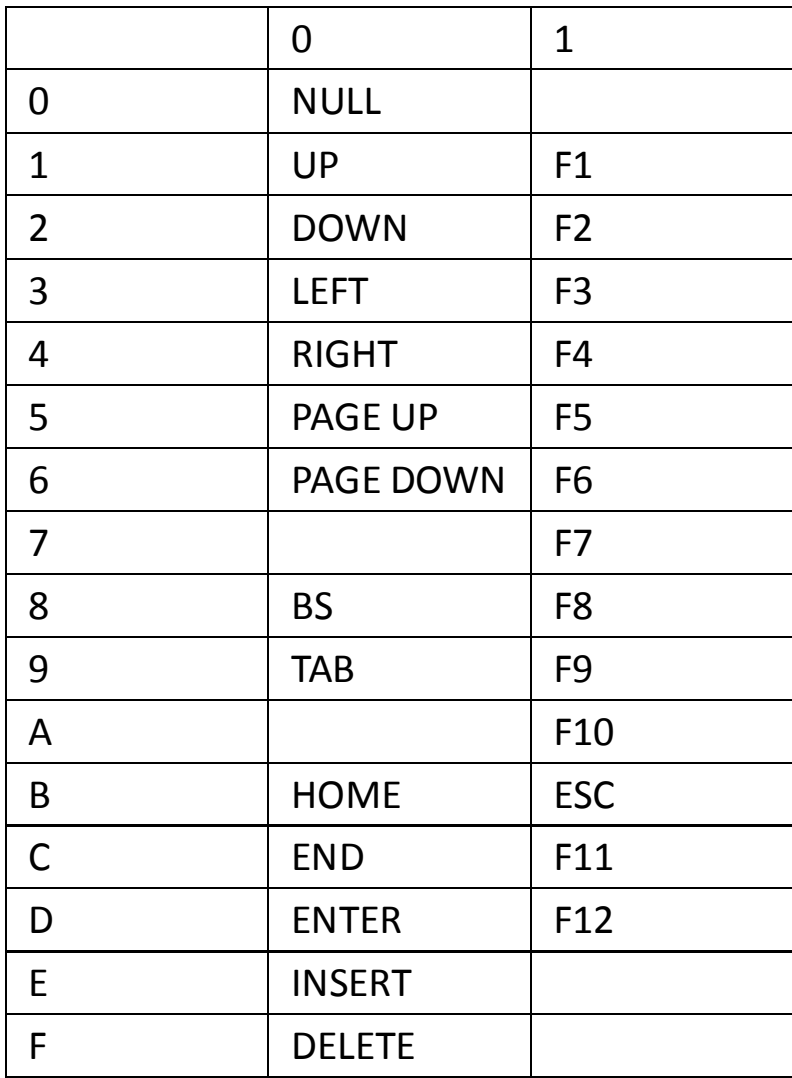

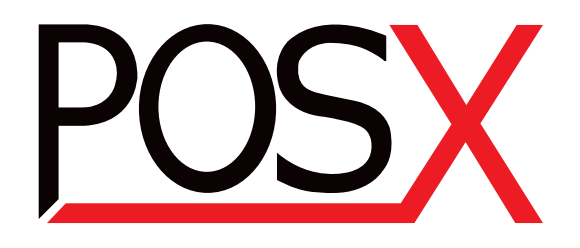

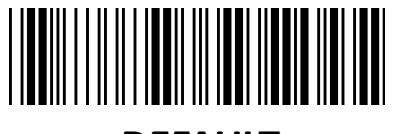

**DEFAULT**

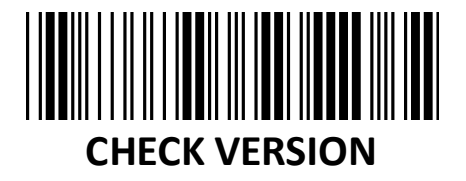

Version: 3.1